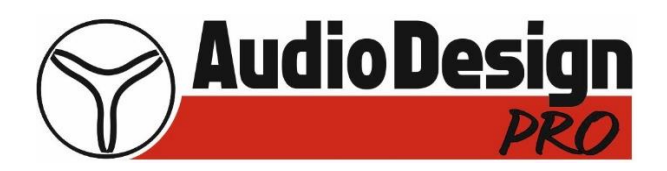

MANUALE D'USO

# **Colonna VLA 800A e subwoofer SLA 800A**

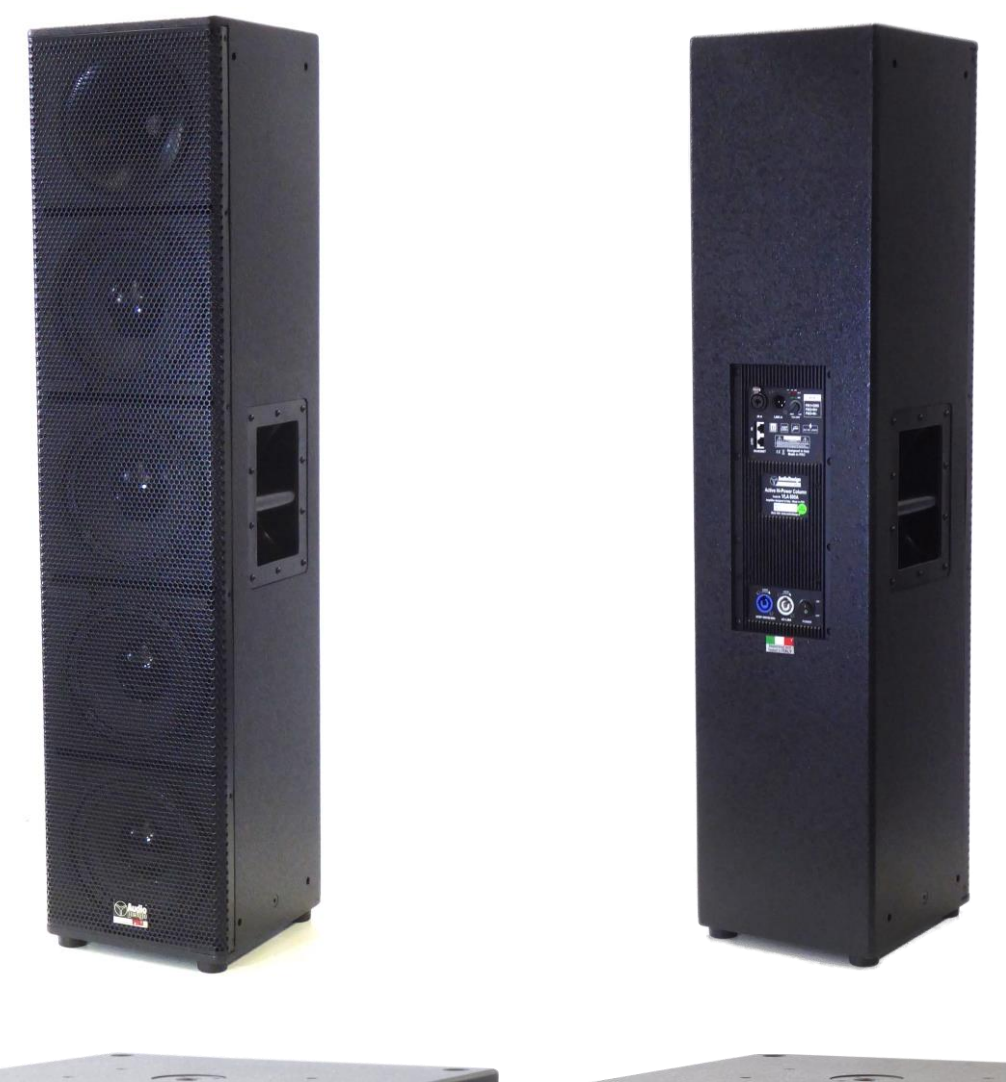

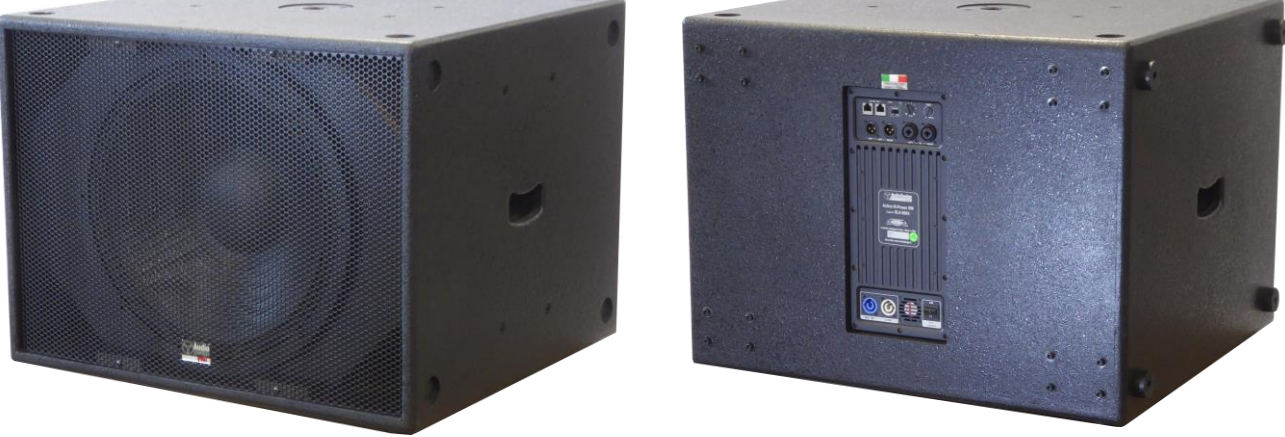

Nel sito [www.audiodesign.it](http://www.audiodesign.it/) potrete trovare una eventuale versione aggiornata del presente manuale. Please refer to [www.audiodesign.it](http://www.audiodesign.it/) to download an eventual updated version of this manual.

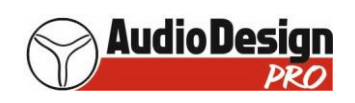

### **Indice:**

- Pag. 3 Avvertenze e servizio post vendita
- Pag. 4 Caratteristiche tecniche colonna VLA 800A
- Pag. 5 Caratteristiche tecniche subwoofer SLA 800A
- Pag. 6 VLA 800A e SLA 800A caratteristiche del DSP e parametri che si possono modificare con il software
- Pag. 7 VLA 800A: disegno esterno ed ingombri (senza i piedini)
- Pag. 8 SLA 800A: disegno esterno ed ingombri (senza i piedini)
- Pag. 9 Montaggio del "kit SW" sul subwoofer, per posizionare sopra una colonna
- Pag. 10 Esempi di posizionamento di una colonna VLA 800A sopra ad uno o due sub SLA 800A con il "Kit SW"
- Pag. 11 Montaggio del "Kit Truss A" e "Truss D" su due colonne VLA 800A per la loro sospensione
- Pag. 12 Esempi di posizionamento di due colonne VLA 800A appese tramite il "Kit Truss A" e "Truss D"
- Pag. 13 Descrizione del pannello amplificatore VLA 800A e relative connessioni
- Pag. 14 Descrizione del pannello amplificatore SLA 800A e relative connessioni
- Pag. 15 Acquisto del convertitore, sua installazione sul computer ed installazione del software per la gestione del DSP interno
- Pag. 16 Come collegare l'amplificatore della colonna VLA 800A con il computer ed usare il software per gestire il DSP
- Pag. 17 Come collegare l'amplificatore del sub SLA 800A con il computer ed usare il software per gestire il DSP
- Pag. 19 Come collegare più amplificatori (sia delle colonne VLA 800A che dei sub SLA 800A) e gestirli tutti con il software, ciascuno singolarmente
- Pag. 23 Come creare dei gruppi di amplificatori (sia delle colonne VLA 800A che dei sub SLA 800A) e gestirli con il software
- Pag. 27 Dichiarazione di conformità CE

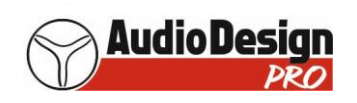

### **Avvertenze**

Nell'uso di prodotti elettrici sono sempre necessarie alcune precauzioni, incluse quelle seguenti:

- 1) Leggete tutte le istruzioni di sicurezza prima di utilizzare il prodotto.
- 2) Per ridurre i rischi di infortuni, quando il prodotto è utilizzato in presenza di bambini, è necessaria una stretta sorveglianza.
- 3) Non utilizzare il prodotto vicino all'acqua, per esempio lavandini, cucine, pavimenti bagnati, piscine o simili oppure sotto la pioggia.
- 4) Se vi capita di avere perdite di udito o di sentire ronzii nelle orecchie, consultate un medico.
- 5) Il prodotto deve essere posizionato lontano da fonti di calore quali radiatori, o altri prodotti che producono calore.
- 6) Posizionare il prodotto in modo tale da non interferire o limitare la ventilazione posteriore.
- 7) Il prodotto deve essere alimentato solo con il tipo di alimentazione previsto. Verificate sempre lo stato del cavo di alimentazione.
- 8) In caso di inutilizzo prolungato, staccare la spina per evitare rischi. Per togliere la spina, non tirare il cavo, ma afferrare la spina stessa.
- 9) Assicurarsi che l'interruttore di accensione sia sempre facilmente raggiungibile.
- 10) Il prodotto deve essere verificato da persone qualificate se:
	- A- Il cavo di alimentazione o la spina sono danneggiati
	- B- Oggetti o liquidi sono entrati nel prodotto
	- C- Il prodotto è stato esposto alla pioggia
	- D- Il prodotto non funziona correttamente o c'è un rilevante cambiamento di caratteristiche
	- E- Il prodotto è caduto o lo chassis è danneggiato
- 11) NON cercate di riparare il prodotto al di fuori delle operazioni indicate nel manuale. Tutte le altre riparazioni devono essere effettuate da personale qualificato.
- 12) Attenzione. Non posizionate oggetti sul cavo di alimentazione e verificate che il percorso del cavo di alimentazione non crei ostacoli o che possa essere schiacciato. Un'installazione scorretta può procurare un rischio di incendio o di infortunio.
- 13) **La modifica tramite il software dei parametri del DSP, deve essere effettuata da personale qualificato (fonici) in quanto un errato settaggio dei parametri del DSP, può portare a gravi danni all'amplificatore e/o agli altoparlanti.**

**Questo perché gli amplificatori utilizzati, sono limitati tramite la soglia "Thrd" del COMPRESSOR E CLIPPER a circa l'80% della loro potenza massima e nel caso questa soglia venisse modificata per fare erogare più potenza all'amplificatore, si correrebbe il rischio di danneggiare gli altoparlanti!!!**

### **Servizio post vendita**

Tutti i prodotti Audio Design PRO sono esaminati e testati prima di lasciare la fabbrica e, se usati in modo opportuno, funzioneranno correttamente per diversi anni.

Tuttavia, se doveste rilevare un problema, procedete come segue:

Contattate il rivenditore dove avete acquistato il prodotto e descrivetegli le difettosità rilevate.

Se non è possibile risolvere il problema con il rivenditore, quest'ultimo farà richiesta al nostro servizio di assistenza tecnica post-vendita per inviarci il prodotto, preferibilmente nell'imballo originale o comunque con un imballo tale da proteggerlo, corredato dalla documentazione di acquisto.

### **Dichiarazioni di conformità dei sistemi di sospensione per uno oppure due colonne VLA 800A: si possono scaricare nell'area DOWLOAD del sito Audiodesign all'indirizzo** <https://www.audiodesign.it/download> **cliccando su AUDIO**

**La dichiarazione di conformità CE la trovate a pag. 27 e si può scaricare sempre dall'area DOWNLOAD del sito.**

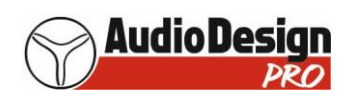

## **CARATTERISTICHE TECNICHE COLONNA VLA 800A**

Risposta in frequenza: 90 Hz – 20 Khz SPL max @ 1 m: 134 dBc Copertura orizzontale: 110° Copertura verticale: 30°

#### **ALTOPARLANTI**

n. 1 driver a compressione con magnete ø 135 mm e bobina 51 mm per la sezione degli alti n. 4 midwoofer da 200 mm (8") con magnete al NEODIMIO e bobina 51 mm per la sezione dei medio-bassi

### **INGRESSO ED USCITA**

Segnale in ingresso: bilanciato / sbilanciato Connettore ingresso: COMBO (XLR / Jack 6,3 mm) Connettore di uscita: XLR bilanciato / sbilanciato Sensibilità d'ingresso: 0 dB @ 1Khz

### **POTENZA**

Totale: 3000 W peak + 600 W peak Alte frequenze: 300 Wrms Medio-basse frequenza: 1500 Wrms Raffreddamento: ventola a velocità variabile a seconda del livello del segnale in ingresso Connessioni: Powercon In e out Protezioni: Termica, RMS Potenza massima richiesta: 1800 Watt @230 Volt

### **DSP**

Frequenza di X-over: 8000 Hz Limiter: Soft Limiter Controlli: Volume Frequenza di campionamento: 96 Khz Preset memorizzabili e richiamabili tramite software: 29

### **MATERIALI**

Box: multistrato Maniglie: in metallo, una per lato Griglia: in metallo, verniciata nero Colore diffusore: nero, verniciatura antigraffio Agganci: n. 2 M8 (1 per lato) e n. 8 perni Quick Lock a sgancio rapido (4 per lato) Possibilità di montaggio su palo: SI'

### **DIMENSIONI E PESO DEL PRODOTTO**

Altezza: 112 cm Profondità: 28 cm Larghezza: 26 cm Peso: 28,5 Kg **IMBALLO** Altezza: 122 cm Profondità: 33 cm Larghezza: 30 cm Peso: 30,7 Kg

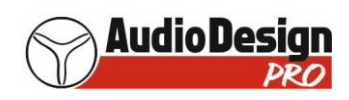

## **CARATTERISTICHE TECNICHE SUBWOOFER SLA 800A**

Risposta in frequenza: da 35 Hz a 90 - 140 Hz (la frequenza da 90 a 140 Hz del filtro passa basso, è selezionabile tramite il commutatore a 6 posizioni posto sul pannello dell'ampli)

SPL max @ 1 m: 135 dBc

### **ALTOPARLANTI**

n. 1 subwoofer 460 mm (18") ø bobina 100 mm

### **INGRESSI ED USCITE**

Segnale in ingresso: bilanciato / sbilanciato Connettori ingresso: COMBO (XLR / Jack 6,3 mm) Connettori di uscita: XLR bilanciato /sbilanciato Sensibilità d'ingresso: +1,5 dB @ 60 Hz

### **POTENZA**

3200 W peak 1600 Wrms Raffreddamento: ventola Connessioni: Powercon In e out Protezioni: Termica, RMS Potenza massima richiesta: 1900 Watt @ 230 Volt

### **DSP**

Limiter: Soft Limiter Controlli: Volume Frequenza di campionamento: 96 Khz 6 preset (passa banda da 35 Hz @24 dB/oct a 90 – 140 Hz @ 24 dB/oct) Inversione fase Preset memorizzabili e richiamabili tramite software: 29

### **MATERIALI**

Box: multistrato Griglia: in metallo, verniciata nero Colore diffusore: nero, verniciatura antigraffio Flangia per palo: SI'

### **DIMENSIONI E PESO DEL PRODOTTO**

Altezza: 52 cm Profondità: 63 cm Larghezza: 70 cm Peso: 50 Kg

### **IMBALLO**

Altezza: 58 cm Profondità: 67 cm Larghezza: 75 cm Peso: 54,8 Kg

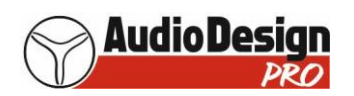

### **VLA 800A e SLA 800A: caratteristiche del DSP e parametri che si possono modificare con il software**

#### *Segnale d'ingresso:*

- Visualizzazione in tempo reale del suo livello (in ingresso al DSP)
- Regolare il suo guadagno da  $-60$  dB a  $+6$  dB
- Metterlo in mute
- Sfasarlo di 180°
- Abilitare ed impostare un ritardo (che può essere indicato in metri, piedi oppure millisecondi)
- Mettere in bypass il ritardo
- Visualizzare su un grafico la curva di equalizzazione, impostando fino a 31 frequenze di equalizzazione e per ciascuna di queste poter settare:
	- o Tipo: frequenza fissa, Low Shelve, Hi Shelve
	- o Frequenza d'intervento
	- o Q (da 0,27 a 15)
	- o Guadagno o attenuazione (+15 dB / 15 dB)
	- o Mettere in bypass ogni singola frequenza oppure tutte contemporaneamente
	- o Resettare tutto l'equalizzatore portandolo in FLAT
	- o Salvare fino a 40 preset di equalizzazione

Le frequenze e la loro attenuazione o guadagno, possono essere impostate anche con l'utilizzo del mouse

- Inserire o meno il Noise Gate (per non fare sentire il fruscio di fondo in assenza di segnale)
- Regolare la soglia del Noise Gate e del suo tempo di attacco e di rilascio

#### *Segnale d'uscita:*

- Visualizzazione in tempo reale del segnale in uscita al DSP che va verso gli amplificatori (del driver e mid-woofer)
- Regolare il guadagno da 60 dB a + 15 dB
- Mettere in mute
- Sfasare il segnale di 180°
- Abilitare ed impostare un ritardo (che può essere indicato in metri, piedi oppure millisecondi)
- Mettere in bypass il ritardo
- Impostare fino a 10 frequenze di equalizzazione e per ciascuna di queste poter settare:
	- o Tipo: frequenza fissa, Low Shelve, Hi Shelve
	- o Frequenza d'intervento
	- o Q (da 0,27 a 15)
	- o Guadagno o attenuazione (+15 dB / 15 dB)
	- o Mettere in bypass ogni singola frequenza oppure tutte contemporaneamente
	- o Resettare tutto l'equalizzatore portandolo in FLAT
	- Salvare fino a 40 preset di equalizzazione

Le frequenze e la loro attenuazione o guadagno, possono essere impostate anche con l'utilizzo del mouse

- Impostare un filtro passa basso (che può anche essere messo in bypass) potendo selezionare:
	- o la frequenza
	- o il tipo di filtro (Butterworth, Bessel e Linkwitz riley)
	- o la pendenza (6 12, 18, 24, 36 e 48 dB/oct)
- Impostare un filtro passa alto (che può anche essere messo in bypass) potendo selezionare:
	- o la frequenza
	- o il tipo di filtro (Butterworth, Bessel e Linkwitz riley)
	- o la pendenza (6 12, 18, 24, 36 e 48 dB/oct)
- Compressore potendo selezionare:
	- $\circ$  Soglia (da + 21 a 90 dBu)
	- o Ratio
	- o Tempo di attacco
	- o Tempo di rilascio
	- o Knee
- Attivare o meno un clipper:
	- o soglia
	- o tempo di rilascio

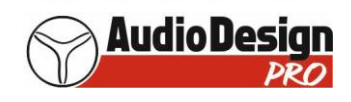

## **VLA 800A: disegno esterno ed ingombri (senza i piedini)**

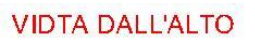

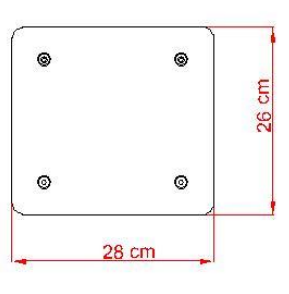

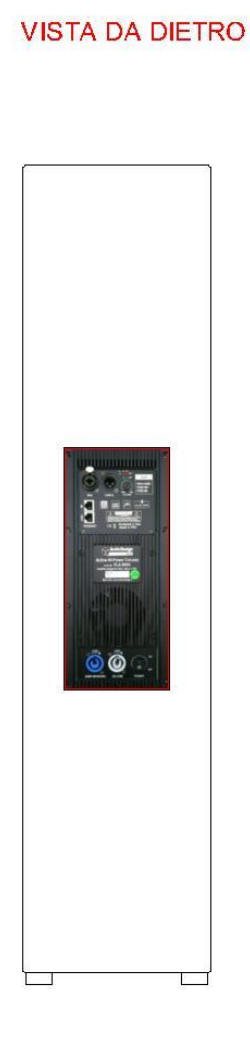

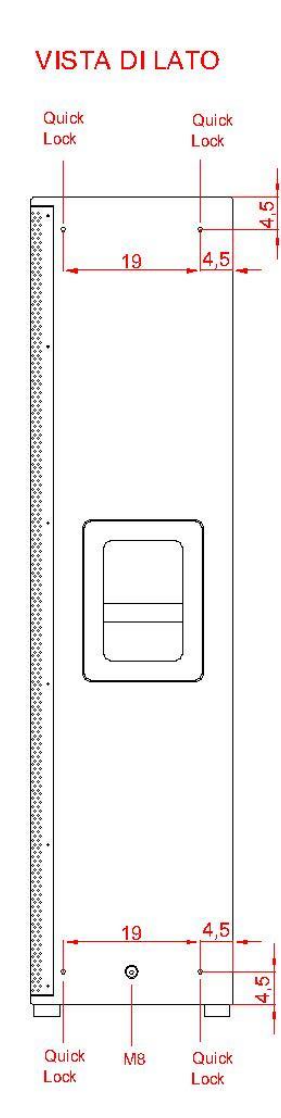

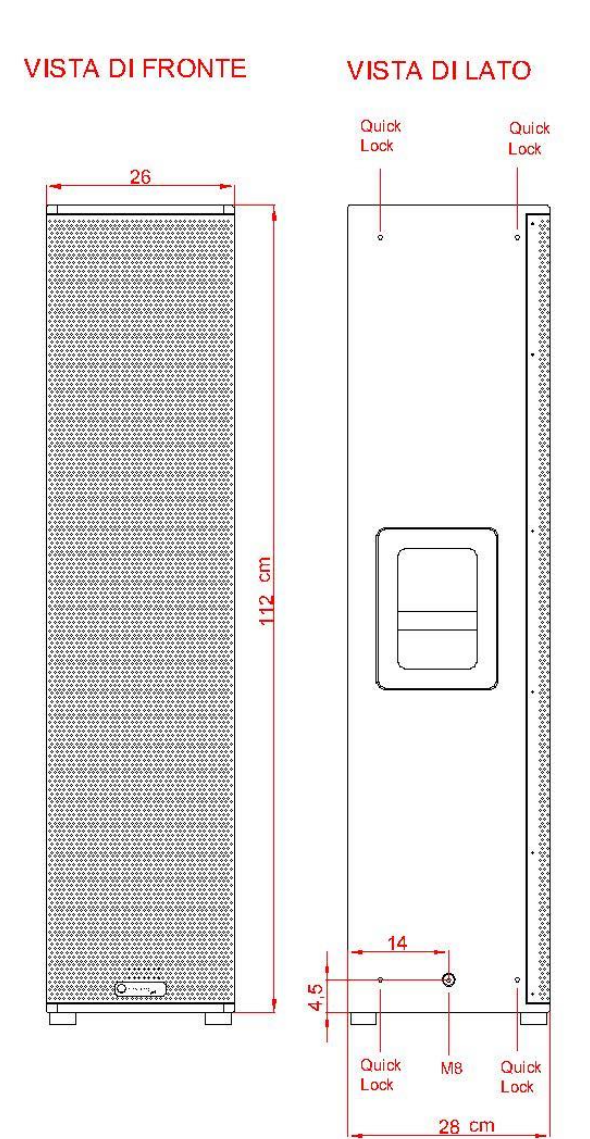

## **VISTA DAL BASSO**

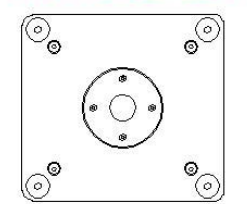

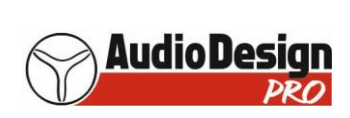

## **SLA 800A: disegno esterno ed ingombri (senza i piedini)**

# **VISTA DA SOTTO**

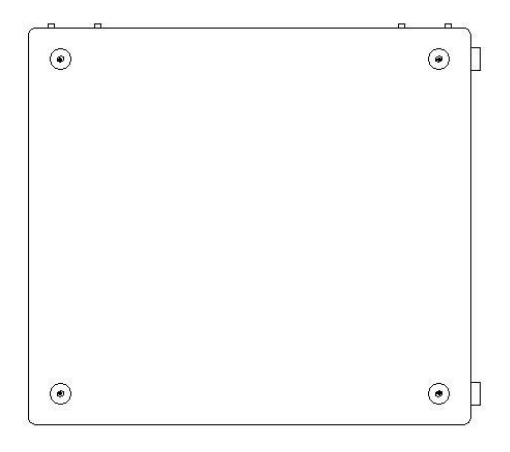

## **VISTA DI FRONTE**

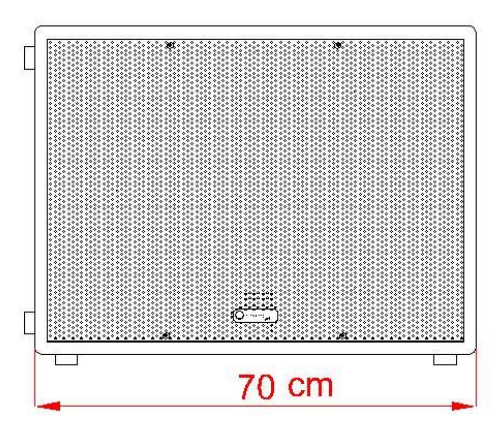

# **VISTA DA DIETRO**

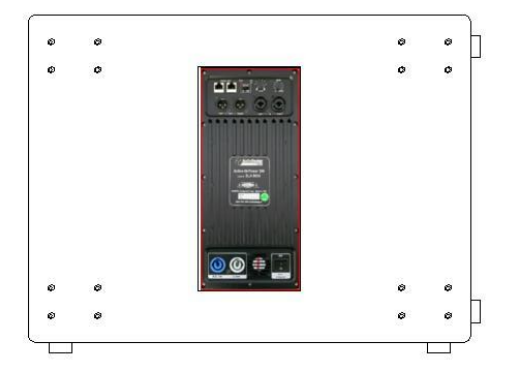

## **VISTA DAL LATO DESTRO**

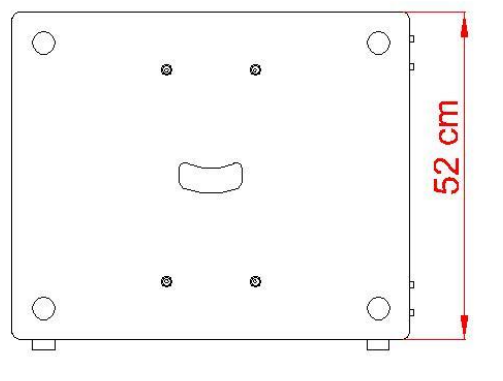

## **VISTA DALL'ALTO**

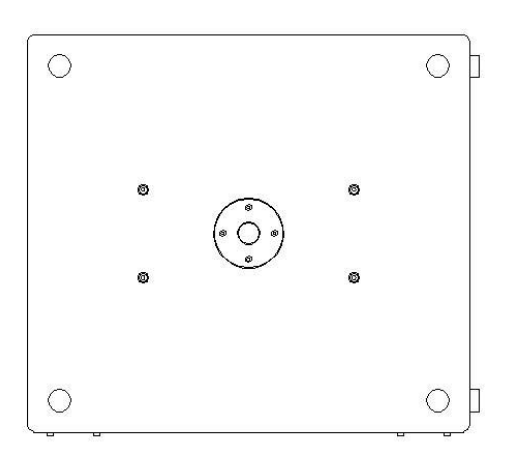

# **VISTA DAL LATO SINISTRO**

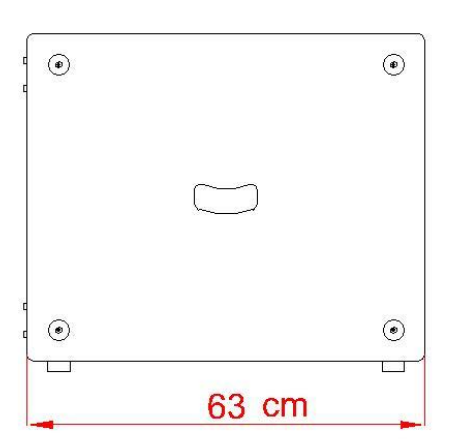

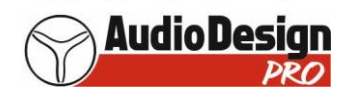

## **Montaggio del "kit SW" sul subwoofer, per posizionare sopra una colonna**

- 1) Svitare i 4 bulloni (A) che sono intorno alla flangia porta palo nel lato superiore del sub SLA 800A
- 2) Utilizzando i 4 bulloni e le 4 rondelle del "Kit SW", posizionare le due staffe a "L" sul sub (quella marcata DX va a destra e quella marcata SX va a sinistra guardando la colonna e sub dal lato altoparlanti) tenendole distanziate il più possibile
- 3) Posizionare il diffusore VLA 800A in mezzo alle due staffe a "L"
- 4) Avvicinare le due staffe a "L" alla colonna, tendendole parallele a quest'ultima e lasciando qualche millimetro tra la colonna e le staffe
- 5) Avvitare e serrare bene i 4 bulloni
- 6) Scegliere l'inclinazione ed infilare i 4 Quick lock (due per lato)  **CONTROLLATE BENE CHE TUTTI E 4 I QUICK LOCK SIANO INSERITI FINO IN FONDO!!!!**

### **E' ASSOLUTAMENTE VIETATO APPOGGIARE LA COLONNA SOPRA AL SUB SENZA L'UTILIZZO DEL "KIT SW" (PERICOLO DI CADUTA DELLA COLONNA !!!! )**

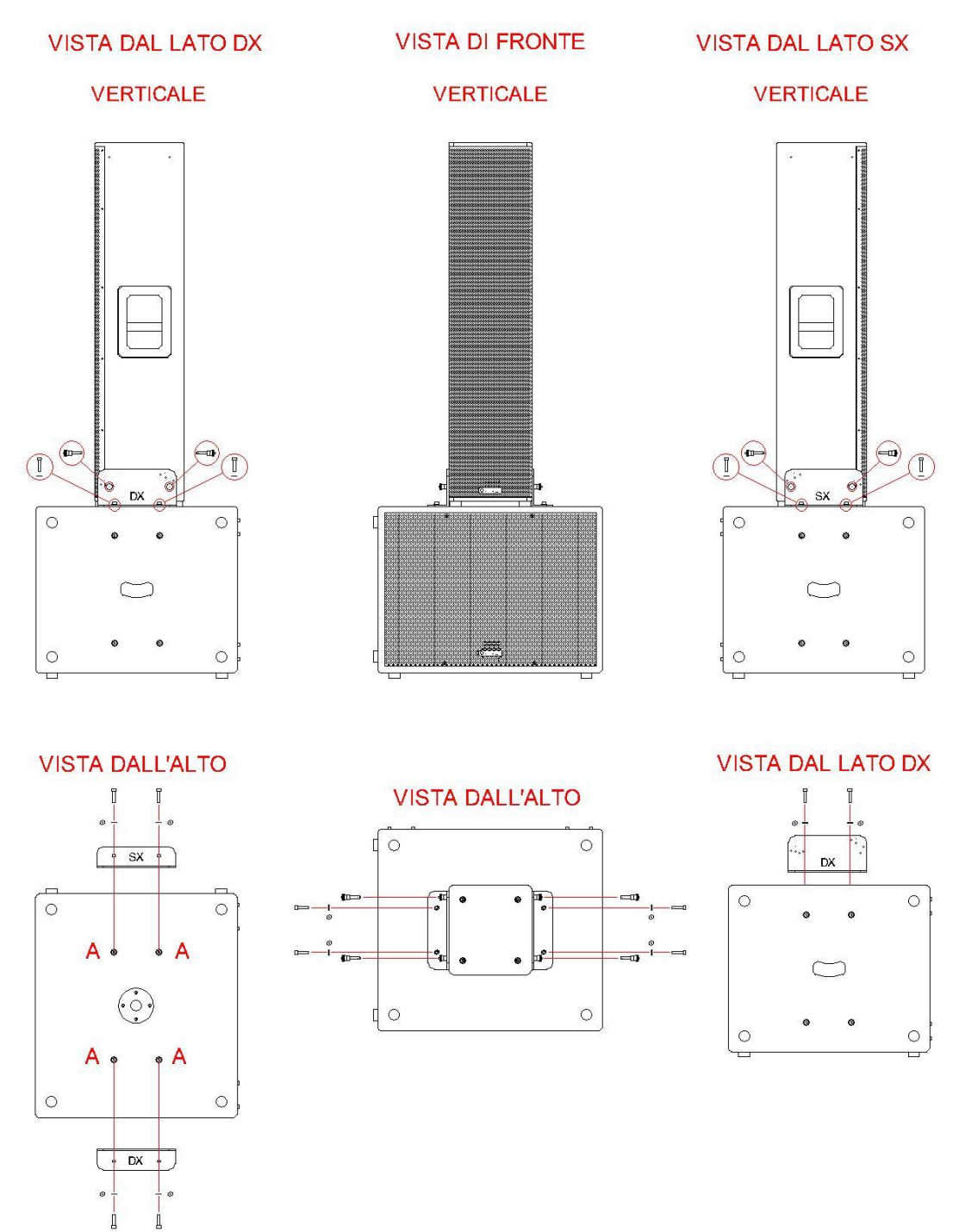

## **Esempi di posizionamento di una colonna VLA 800A sopra ad un sub SLA 800A con il "Kit SW"**

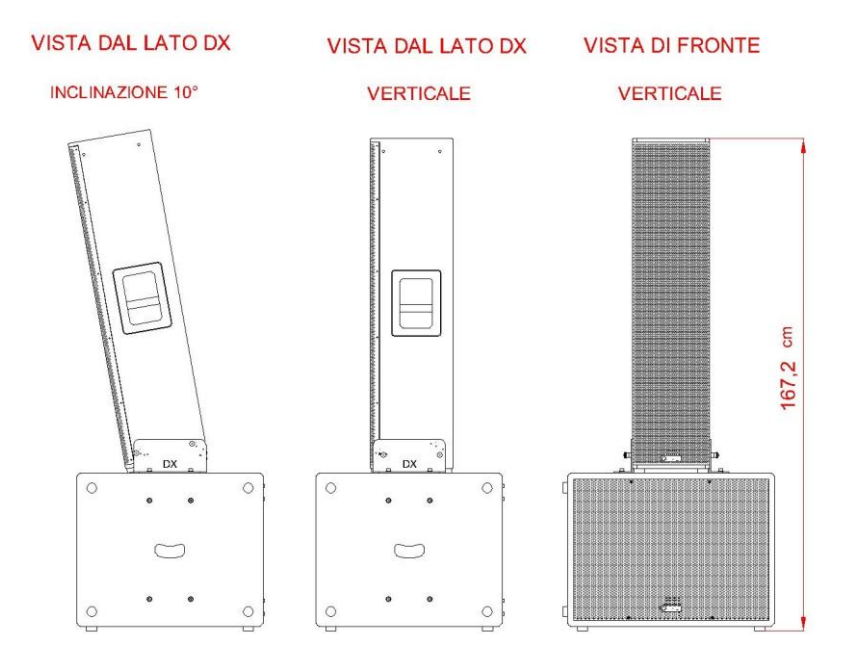

**Esempi di posizionamento di una colonna VLA 800A sopra a due sub SLA 800A con il "Kit SW"**

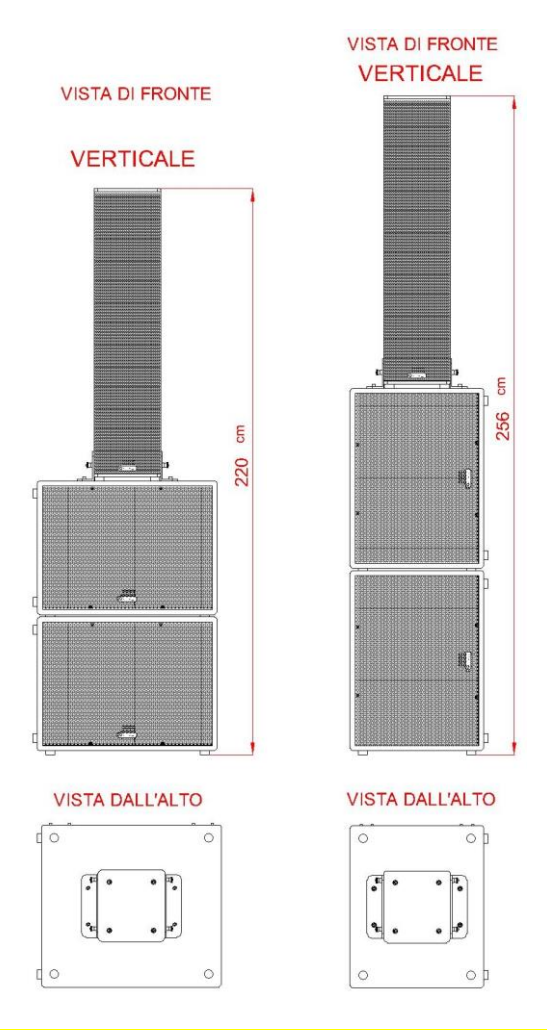

**ATTENZIONE: ACCERTARSI CHE I QUATTRO PIEDINI DEL SUB SUPERIORE SIANO INCASTRATI NELLE 4 SEDI CIRCOLARI DEL SUB INFERIORE !!!!**

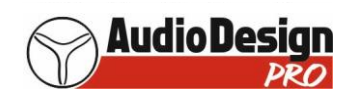

## **Montaggio del "Kit Truss A" e "Truss D" su due colonne VLA 800A per la loro sospensione**

- 1) Appoggiate per terra la colonna superiore con i piedi in gomma VERSO L'ALTO
- 2) Aprite il "Kit Truss A" e posizionate la grande staffa a forma di "U" (A) sulla colonna VLA 800A e fissatela con quattro dei Quick Lock forniti nel Kit (1)
- 3) Posizionate e regolate la barra forata (B) nell'incavo della staffa a "U" (A) per decidere la sua posizione che definisce l'angolazione voluta (vedi pagina 12) e fissatela tramite due Quick Lock (2).
- 4) A seconda dell'angolazione che si vuole dare alle colonne VLA 800A (si veda sempre pag. 12), posizionate e fissate il "grillo a forma di omega" (3), **AVVITANDO BENE IL SUO PERNO**, sulla parte alta della barra forata (B).
- **5) CONTROLLATE BENE CHE TUTTI I SEI QUICK LOCK SIANO INSERITI FINO IN FONDO !!!!**<br>6) Agganciare al "grillo a forma di omega" (3) il gancio o la struttura per il sollevamento
- 6) Agganciare al "grillo a forma di omega" (3) il gancio o la struttura per il sollevamento
- 7) Sollevate questa prima colonna in modo che la sua parte inferiore disti da terra l'altezza della seconda colonna
- 8) Tramite quattro Quick Lock (4), due per lato, fissate da una parte e dall'altra della colonna appesa le due piastre sagomate (C e D) del "Kit Truss D" (fare attenzione a posizionare la staffa di SX (C) a sinistra della colonna guardandola di fronte e quindi avendo gli altoparlanti di verso di voi, e la staffa di DX (D) a destra).
- 9) Appoggiate per terra (con i piedini di gomma verso il basso) la seconda colonna VLA 800A e posizionatela sotto alla colonna sospesa.
- 10) Utilizzando gli ultimi quattro Quick Lock (5), due per lato, decidete l'inclinazione da dare alla seconda colonna rispetto a quella superiore (il Quick Lock che decide l'inclinazione è quello in basso a DX (H) delle due staffe)
- **11) CONTROLLATE BENE CHE TUTTI I QUICK LOCK SIANO INSERITI FINO IN FONDO !!!!**
- 12) Ora è possibile sollevare le due colonne VLA 800A
- **13) ATTENZIONE: per sicurezza, E' OBBLIGATORIO applicare 2 tiranti alla struttura composta dalle due colonne. Per fare questo, svitare le due viti (E ed F) poste in basso nei 2 lati della colonna inferiore ed avvitare un golfare M8 con dado (G) da utilizzare per l'aggancio del tirante**

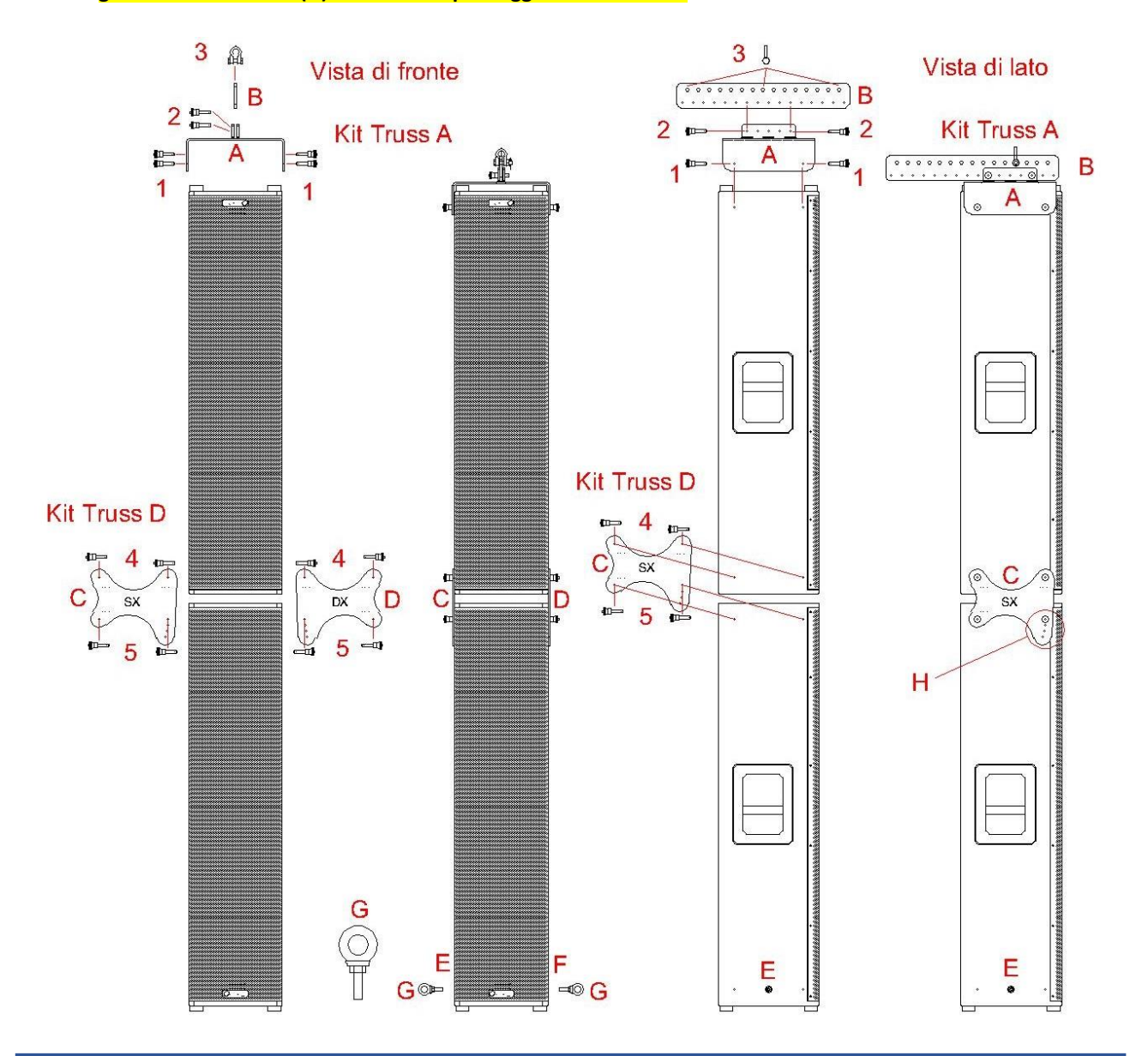

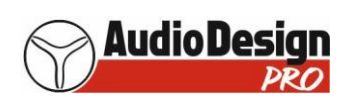

## **Esempi di posizionamento di due colonne VLA 800A appese tramite il "Kit Truss A" e "Truss D"**

A seconda del posizionamento del "grillo ad omega" (3) sulla barra forata (B) e/o del posizionamento della stessa sulla grande staffa a forma di "U" (A), si può decidere l'inclinazione delle due colonne.

Per mezzo invece del posizionamento del Quick Lock in basso a destra (H) delle due piastre sagomate laterali che uniscono le due colonne, è possibile decidere l'inclinazione da dare alla colonna inferiore rispetto a quella superiore.

La moltitudine di inclinazioni tra la colonna superiore e la colonna inferiore e l'inclinazione di entrambe, consentono di direzionare il fronte sonoro in modo opportuno per coprire una vasta area di pubblico sia a ridosso del palco che ad una certa distanza.

E' possibile anche inclinare la colonna superiore "verso l'alto" per fare in modo che, nei teatri, il fronte sonoro raggiunga i loggioni e nello stesso tempo raggiunga anche la platea.

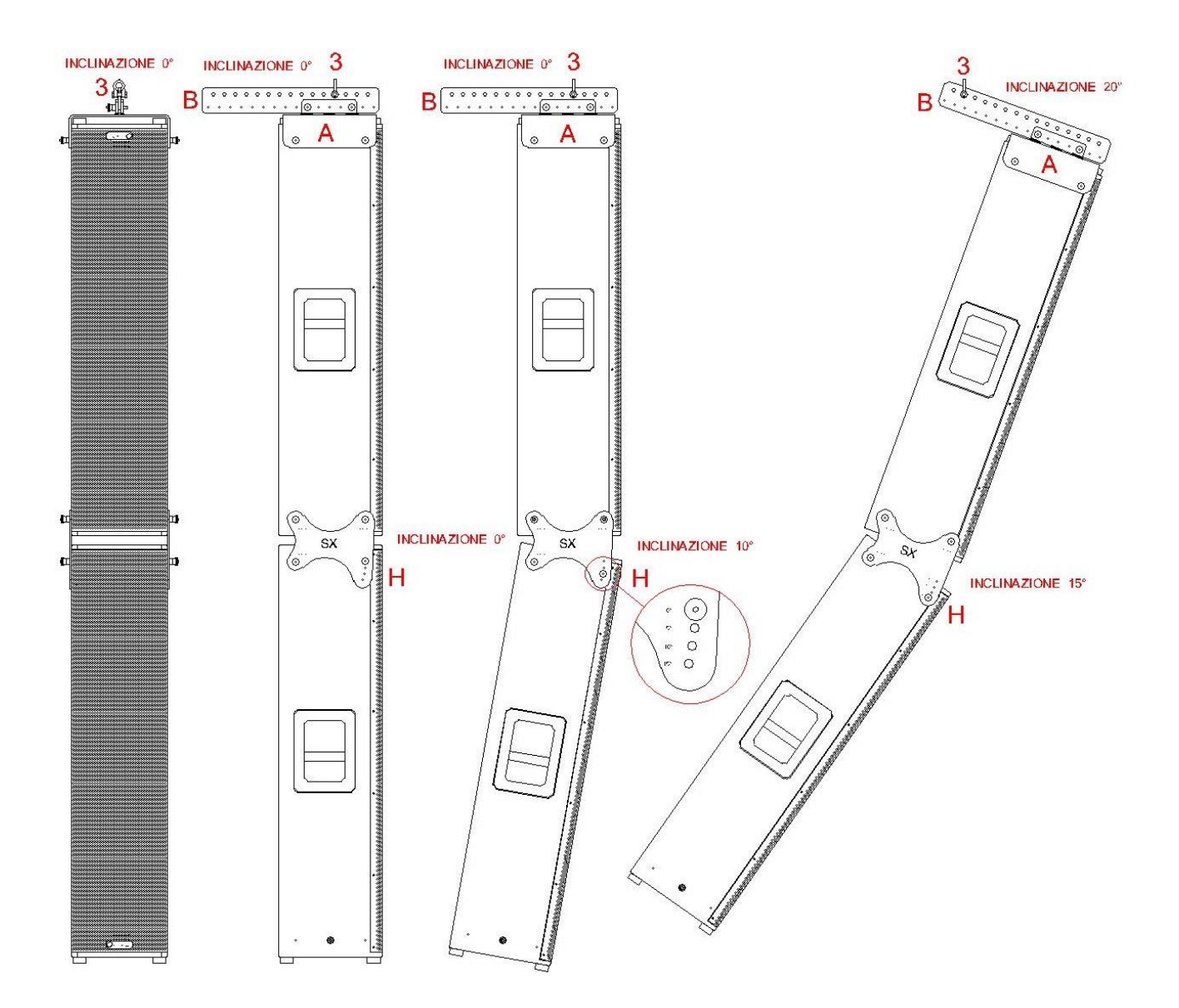

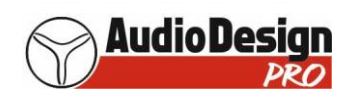

### **Descrizione del pannello amplificatore VLA 800A e relative connessioni**

- 1) Connettore IN-A Combo (XLR e Jack) Bilanciato /sbilanciato per il segnale d'ingresso
- 2) Connettore LINK -A XLR maschio Bilanciato / sbilanciato per il segnale d'uscita che va alla seconda colonna
- 3) Led di segnalazione:
	- ON: quando si illumina, indica che l'amplificatore è acceso
	- TW CLIP: quando lampeggia in rosso significa che il limiter sugli alti è attivo perché si è raggiunta la massima amplificazione
		- possibile
	- MW CLIP: quando lampeggia in rosso, significa che il limiter sui medi è attivo perché si è raggiunta la massima amplificazione
		- possibile
	- TW SIG: quando si illumina di vede, significa che sono presenti le alte frequenze
	- MW SIG: quando si illumina in vede, significa che sono presenti le frequenze medio/basse
- 4) VOLUME: consente di variare il livello di amplificazione
- 5) Prese per la connessione del cavo di rete (IN e OUT) per collegare un computer per variare i parametri del DSP interno
- 6) POWERCON: collegare qui il cavo di alimentazione 230 Volt in dotazione
- 7) POWERCON: uscita link 230 V per alimentare la seconda colonna
- 8) Interruttore di accensione e spegnimento
- 9) Ventola di raffreddamento: non ostruire il passaggio dell'aria

### **ATTENZIONE:**

**Per una perfetta performance del diffusore a colonna alla massima potenza d'uscita (il led rosso del CLIP del MW si accenderà per un breve istante in corrispondenza dei picchi musicali), si consiglia di regolare il "VOLUME" dell'ampli a ¾ della sua rotazione ovvero nella posizione "ore 14 dell'orologio" che con un livello del segnale d'uscita del mixer di 0 dB.**

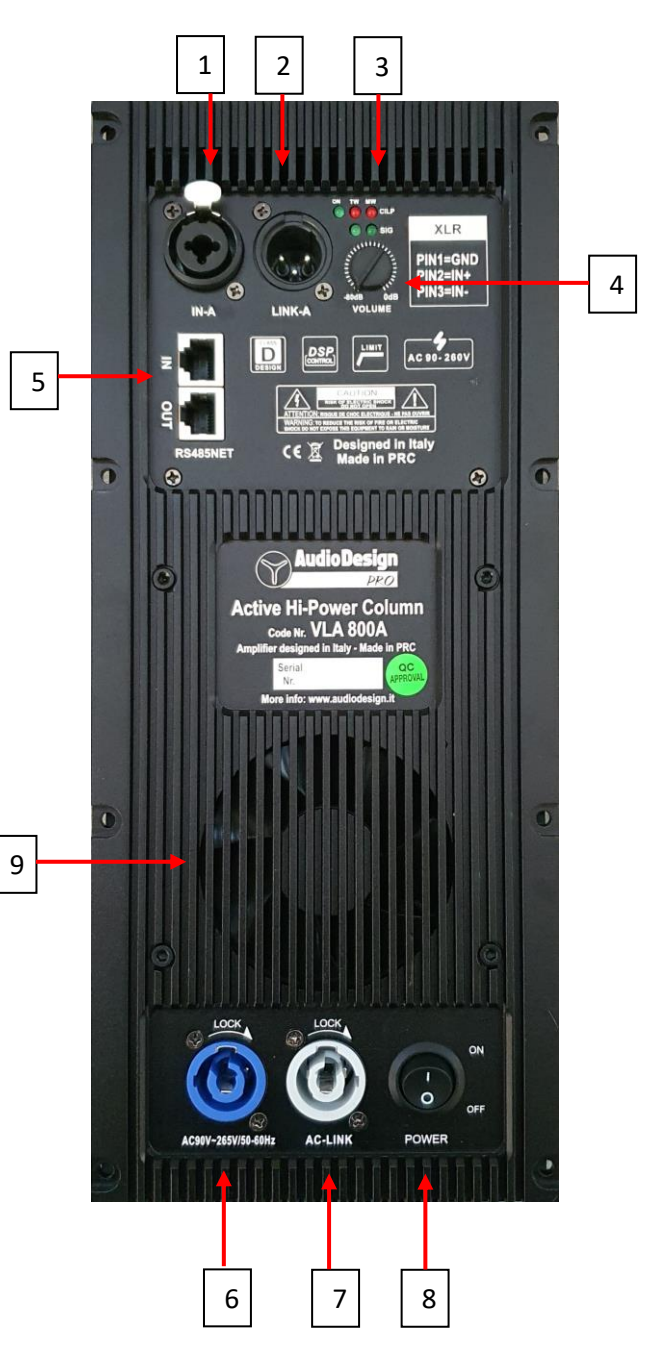

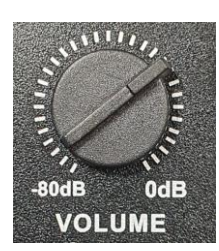

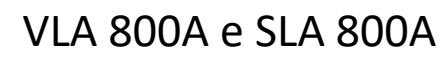

 $1 \mid 2 \mid 3 \mid 4$ 

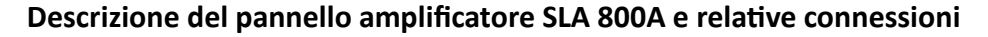

- 1) Prese per la connessione del cavo di rete (IN e OUT) per collegare un computer per variare i parametri del DSP interno. Entrambe le prese, possono essere ingresso e uscita, quindi il cavo di rete proveniente da un altro ampli, può essere collegato indifferentemente in una delle due prese (stessa cosa dicasi per il cavo di rete che deve andare ad un altro ampli).
- 2) Clip: quando lampeggia in rosso significa che il limiter è attivo perché si è raggiunta la massima amplificazione possibile
- 3) Selettore inversione della fase 0° 180°

**AudioDesi** 

- 4) ON: quando si illumina, indica che l'amplificatore è acceso
- 5) Selettore dei 6 preset: sono sei configurazioni del DSP che possono essere velocemente richiamate (si sentirà una pausa di circa 1 secondo della musica durante il cambio di preset) 8

1: passa banda da 35 Hz, 24 dB/oct a 90 Hz, 24 dB/oct 2: passa banda da 35 Hz, 24 dB/oct a 100 Hz, 24 dB/oct 3: passa banda da 35 Hz, 24 dB/oct a 110 Hz, 24 dB/oct 4: passa banda da 35 Hz, 24 dB/oct a 120 Hz, 24 dB/oct 5: passa banda da 35 Hz, 24 dB/oct a 130 Hz, 24 dB/oct 6: passa banda da 35 Hz, 24 dB/oct a 140 Hz, 24 dB/oct

Tali configurazioni possono essere variate a piacimento collegando con un computer all'amplificatore per modificare i settaggi del DSP interno Nel passaggio da un preset all'altro è normale che

- 6) GAIN: regola il livello di amplificazione del segnale d'ingresso
- 7) Connettori COMBO (XLR E Jack) Bilanciato / sbilanciato LEFT e RIGHT IN. **Il segnale audio del canale Left o Right proveniente dal mixer, deve essere sempre collegato solo e soltanto all'ingresso LEFT IN**
- 8) Connettore XLR maschio bilanciato/sbilanciato LEFT OUT: **il segnale audio che si vuole inviare alla prima colonna deve essere sempre preso solo e soltanto dall'uscita LEFT OUT**
- 9) POWERCON: collegare qui il cavo di alimentazione 230 Volt in dotazione
- 10) POWERCON: uscita link 230 V
- 11) Ventola di raffreddamento: non ostruire il passaggio dell'aria
- 12) Interruttore di accensione e spegnimento

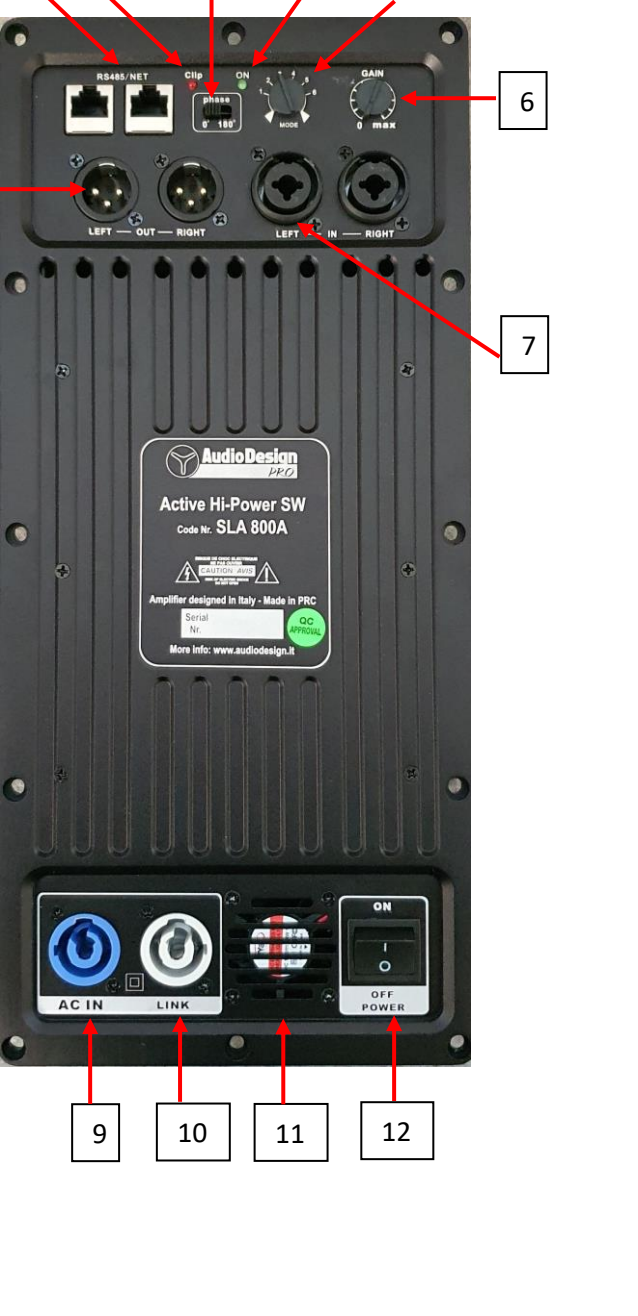

5

#### Note:

- 1) Visto l'assorbimento degli amplificatori, è consigliabile per i sub, avere delle alimentazioni separate, utilizzando per ciascuno il proprio cavo, piuttosto che utilizzare l'uscita POWERCON LINK (di colore bianco) per alimentare un altro sub.
- 2) Se invece si deve utilizzare il sub per riprodurre il canale destro e sinistro proveniente dal mixer, utilizzare gli ingressi LEFT IN e RIGHT IN
- **3) Con il GAIN dell'ampli al massimo e con picchi di segnale musicale in uscita al mixer di 0 dB, si ha la massima potenza d'uscita (ogni tanto si accende il led rosso del CLIP).**

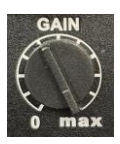

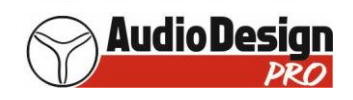

## **Acquisto del convertitore e sua installazione sul computer**

Per collegare il DSP dell'amplificatore con il computer e quindi al software di gestione del DSP, è necessario un cavo di rete RJ-45 ed un **CONVERTITORE da USB (Type A) a RS422 RS 485 Connettore RJ45**

Lo si può trovare per esempio su Amazon:

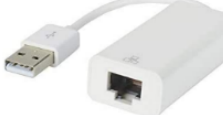

[https://www.amazon.it/gp/product/B01N5DM2UE/ref=oh\\_aui\\_detailpage\\_o00\\_s00?ie=UTF8&psc=1](https://www.amazon.it/gp/product/B01N5DM2UE/ref=oh_aui_detailpage_o00_s00?ie=UTF8&psc=1)

### *Installazione del convertitore:*

Dopo avere inserito il connettore USB del convertitore in una porta USB del computer, inizia automaticamente l'installazione del driver e, se si è connessi ad internet, parte la ricerca su windows update.

Se si clicca sulla finesta che compare in basso a dx dello schermo e poi ci si clicca sopra compare la seguente finestra:

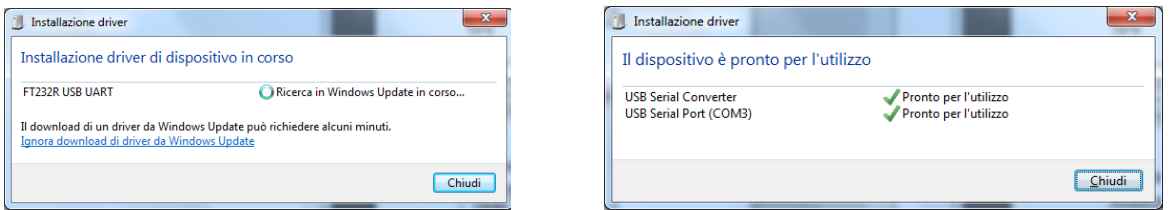

**Installazione del software sul computer per la gestione del DSP interno**

Attualmente il software gira solo per il sistema operativo Windows

Scaricare dal sito AD pro <https://www.audiodesign.it/download> nella sezione AUDIO, il file compresso "VLA 800A e SLA 800A software per DSP AudioDesign V4.4.38.zip" e poi scompattarlo, copiando la cartella "AudioDesign V4.4.38" sul desktop.

Andare dentro alla cartella e fare doppio click sul file "Loundspeaker Management System.exe" ed il programma verrà aperto e comparirà questa finestra:

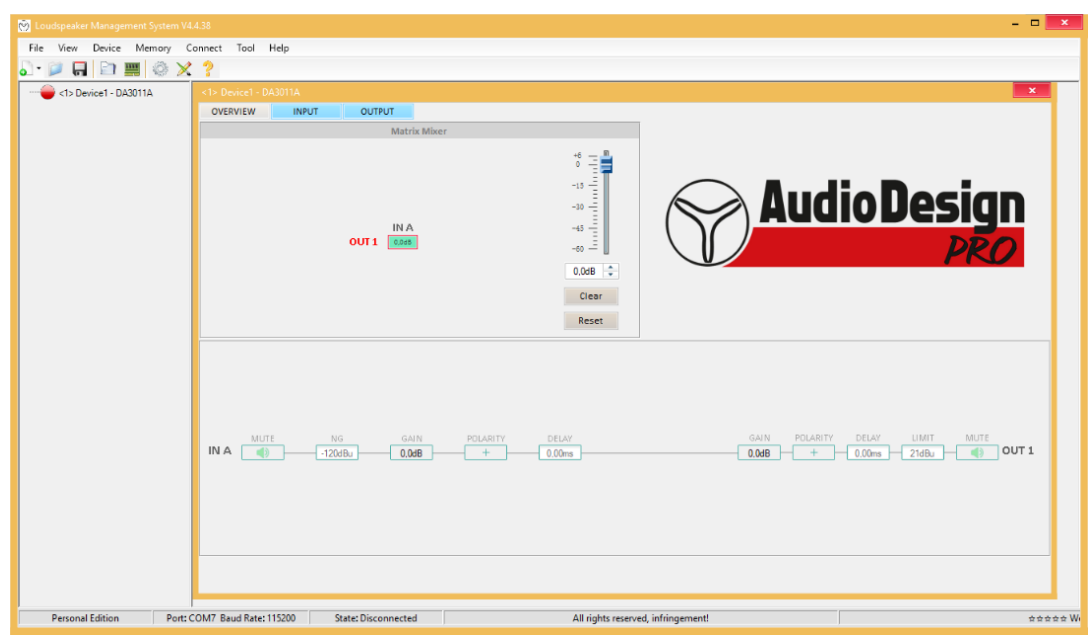

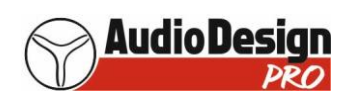

## **Come collegare l'amplificatore della colonna VLA 800A con il computer**

### **ed usare il software per gestire il DSP**

Dopo avere lanciato il software, inserire un capo del cavo di rete nel convertitore e l'altro capo del cavo, nell'ingresso IN "RS 485NET" dell'ampli.

- 1) Accendere l'ampli della colonna VLA 800A
- 2) Inserire la presa USB del convertitore ad una porta USB del computer
- 3) Automaticamente il software si collega al DSP, il pallino in alto a sinistra che prima della connessione era rosso, diventa verde, in basso al centro la scritta "Disconnected" diventa "State: Connected", compare al centro una barra di avanzamento e, dopo che ha raggiunto il 100%, scompare e tutti i settaggi presenti nel DSP sono caricati nel software:

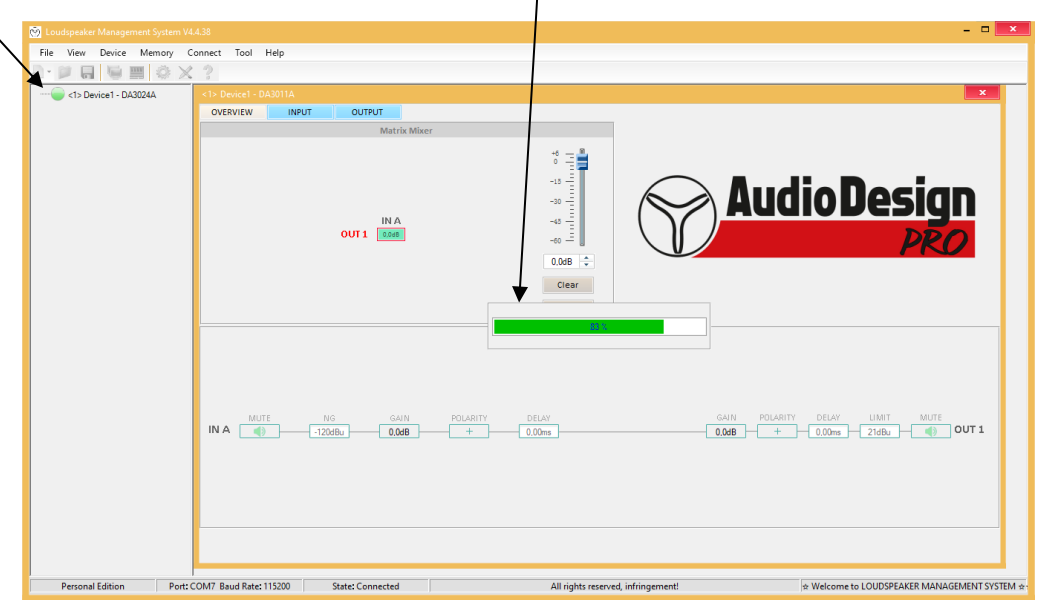

Se ciò non dovesse succedere:

- o Cliccare nel menù a tendina in alto chiamato "Connect"
- o Cliccare su "Remote Mode"
- o Nella finestra che appare, cliccare sulla freccia che guarda verso il basso. Alla destra del campo "Serial Port" e cliccare su di un'altra COM (il motivo per il quale non si collegava, è che la porta USB a cui il software puntava era diversa).
- o Cliccare su "Refresh" e poi su "OK" e la finestra scomparirà ed il software si collegherà al DSP come descritto prima
- 4) Da questo punto, qualsiasi modifica ai parametri del DSP, vengono ascoltati in tempo reale e memorizzatri nel DSP dell'ampli.

**La modifica tramite il software dei parametri del DSP, deve essere effettuata da personale qualificato (fonici) in quanto un errato settaggio dei parametri del DSP, può portare a gravi danni all'amplificatore e/o agli altoparlanti.**

**Questo perché gli amplificatori utilizzati, sono limitati tramite la soglia "Thrd" del COMPRESSOR E CLIPPER a circa l'80% della loro potenza massima e nel caso questa soglia venisse modificata per fare erogare più potenza all'amplificatore, si correrebbe il rischio di danneggiare gli altoparlanti!!!**

- 5) Se si vogliono salvare questi settaggi sul computer:
	- $\circ$  Cliccare sul menù a tendina in alto chiamato "Memory"<br>  $\circ$  Andare con la freccia del mouse su "PC preset"
	- o Andare con la freccia del mouse su "PC preset"
	- o Cliccare su "Export preset"
	- o Cliccare su "Export preset"<br>⊙ Decidere dove salvarlo e digitare il nome del file, quindi cliccare su "Salva"

E' possibile anche creare e salvare fino a 29 presets andando nel "Preset Manager" (vedere pag. 18 ai punti 8) e 9) ).

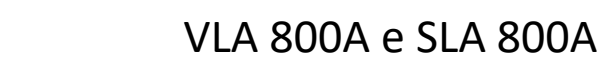

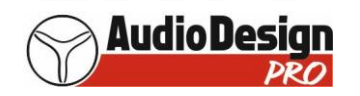

- 6) Se invece si vogliono caricare dei settaggi sul DSP che erano stati salvati sul PC in precedenza:
- Cliccare sul menù a tendina in alto chiamato "Memory"
- Andare con la freccia del mouse su "PC preset"
- Cliccare su "Import preset"
- Andare dove si trova il file
- Fare doppio click con il mouse
- Compare una barra di avanzamento che dopo che è arrivata al 100%, scompare ed i parametri spno caricati nel DSP dell'ampli
- Se si spegne il DSP tali parametri sono automaticamente memorizzati

## **Come collegare l'amplificatore del sub SLA 800A con il computer ed usare il software per gestire il DSP**

Dopo avere lanciato il software, inserire un capo del cavo di rete nel convertitore e l'altro capo del cavo di rete, in uno dei due ingressi "RS 485NET" (è indifferente la scelta).

- 1) Accendere l'ampli del sub SLA 800A
- 2) Inserire la presa USB del convertitore ad una porta USB del computer
- 3) Automaticamente il software si collega al DSP, il pallino in alto a sinistra che prima della connessione era rosso, diventa verde, in basso al centro la scritta "Disconnected" diventa "State: Connected", compare al centro una barra di avanzamento e, dopo che ha raggiunto il 100%, scompare e tutti i settaggi presenti nel DSP sono caricati nel software:

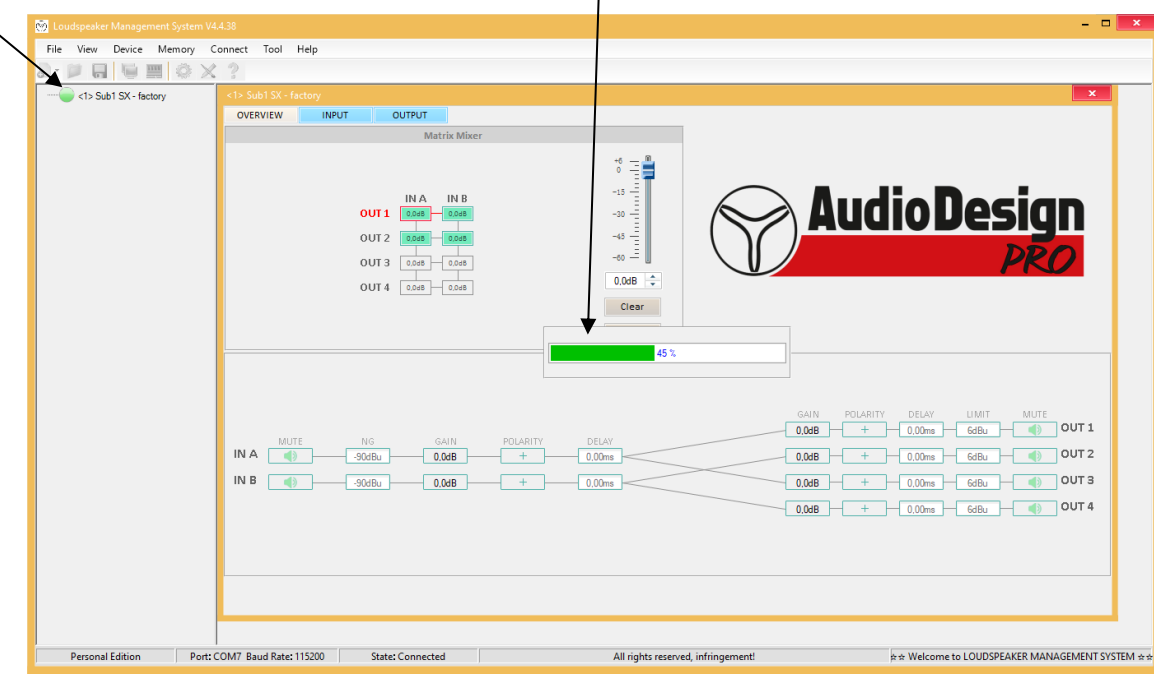

Se ciò non dovesse succedere:

- o Cliccare nel menù a tendina in alto chiamato "Connect"
- o Cliccare su "Remote Mode"
- o Nella finestra che appare, cliccare sulla freccia in basso del campo "Serial Port" e cliccare su di un'altra COM (il motivo per il quale non si collegava, è che la porta USB a cui il software puntava era diversa).
- o Cliccare su "Refresh" e poi su "OK" e la finestra scomparirà ed il software si collega al DSP come descritto prima

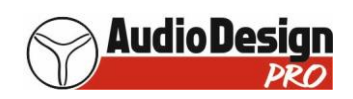

4) Da questo punto, qualsiasi modifica ai parametri del DSP, vengono ascoltati in tempo reale e memorizzatri nel DSP dell'ampli.

**La modifica tramite il software dei parametri del DSP, deve essere effettuata da personale qualificato (fonici) in quanto un errato settaggio dei parametri del DSP, può portare a gravi danni all'amplificatore e/o agli altoparlanti. Questo perché gli amplificatori utilizzati, sono limitati tramite la soglia "Thrd" del COMPRESSOR E CLIPPER a circa l'80% della loro potenza massima e nel caso questa soglia venisse modificata per fare erogare più potenza all'amplificatore, si correrebbe il rischio di danneggiare gli altoparlanti!!!**

- 5) Nel software, per quanto riguarda l'ingresso del DSP i cui parametri si possono modificare, è il SOLO ingresso IN A, mentre per quello che riguarda l'uscita del DSP, è la SOLA uscita OUT 1.
- 6) Andando quindi nelle sezioni "OVERVIEW", "INPUT" e "OUTPUT" del software si potranno variare i parametri del DSP e cliccando sul menù a tendina in alto a sx di nome "Memory" e poi cliccando su "Preset Manager" sarà possibile richiamare e modificare i parametri dei 6 preset del DSP.
- 7) Per memorizzare uno di questi 6 preset, si fanno i settaggi opportuni, poi si clicca su "Preset Manager", poi sul numero del preset (da 1 a 6) su cui si vogliono salvare, poi si clicca su "Save" e vengono salvati nel DSP dell'ampli.
- 8) Se si vogliono salvare questi settaggi sul computer:
	- o Cliccare sul menù a tendina in alto chiamato "Memory"
	- o Cliccare su "Export all presets"
	- o Decidere dove salvarlo e digitare il nome del file, quindi cliccare su "Salva"
- 9) Se invece si vogliono caricare dei settaggi sul DSP che erano stati salvati sul computer in precedenza:
	- o Cliccare sul menù a tendina in alto chiamato "Memory"
	- o Cliccare su "Import presets package"
	- o Andare dove si trova il file
	- o Fare doppio click con il mouse
	- $\circ$  Compare una barra di avanzamento che arriverà al 100% e poi ripartirà da zero per 6 volte (che sono i 6 presets), e quando scomparirà, significherà che tutti i parametri sono stati caricati nel DSP dell'ampli
	- Se anche si spegne il DSP, tali parametri sono automaticamente memorizzati
- 10) Tenere presente che quando si collega il computer al DSP dell'ampli, è inibito il commutatore a 6 posizioni per scegliere uno dei 6 preset. Se invece si scollega il computer, ad ampli acceso, spostando il commutatore da 1 a 6 vengono caricati i preset.
- 11) Questi 6 preset sono i primi 6 (da 1 a 6) delle 29 memorie che ci sono nel "Preset Manager" che si raggiunge cliccando sul menù a tendina in alto a sx "Memory" e poi su "Preset Manager".

Se si vuole richiamare un preset, cliccare sopra al numero corrispondente (da 1 a 6) e poi cliccare su "Recall"

**ATTENZIONE: nella tabella che compare dopo avere cliccato su Preset Manager, il preset "0: Default", se impostato selezionandolo e poi cliccando su "Recall" porta l'uscita amplificata con curva di risposta FULL RANGE e SENZA LIMITER (prestare quindi la massima attenzione in quanto in queste condizioni si può danneggiare l'altoparlante!)**

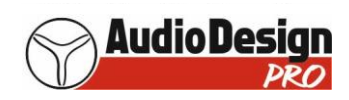

## **Come collegare più amplificatori (sia delle colonne VLA 800A che dei sub SLA 800A)**

## **e gestirli tutti con il software, ciascuno singolarmente**

Questo permette di avere un'unica schermata dove potere saltare facilmente da un'amplificatore all'altro, per variare i paramentri del DPS e poi memorizzarli.

1) Innanzitutto collegare in cascata con dei cavi di rete le porte RS 485 degli'amplificatori (a titolo di esempio in questo caso ne colleghiamo tre)

In particolare collegare con un cavo di rete la porta "RS485 OUT" del primo ampli con la porta "RS485 IN" del secondo ampli, la porta "RS485 OUT" del secondo ampli con la porta "RS485 IN" del terzo ampli.

Nell'amplificatore del subwoofer SLA 800A, vicino alle porte di rete RS485, non è indicato IN e OUT, perché non ha importanza qual'è l'IN e l'OUT.

- 2) Collegare un capo di un cavo di rete nella porta "RS485 IN" del primo ampli e l'altro capo al convertitore
- 3) Collegare il connettore USB del convertitore al computer
- 4) Collegare il cavo Powercon di tutti gli ampli al pannello di quest'ultimo e alla 230 Volt e tenere tutti gli ampli spenti.
- 5) Lanciare il software facendo doppio click sul file "Loundspeaker Management System.exe"

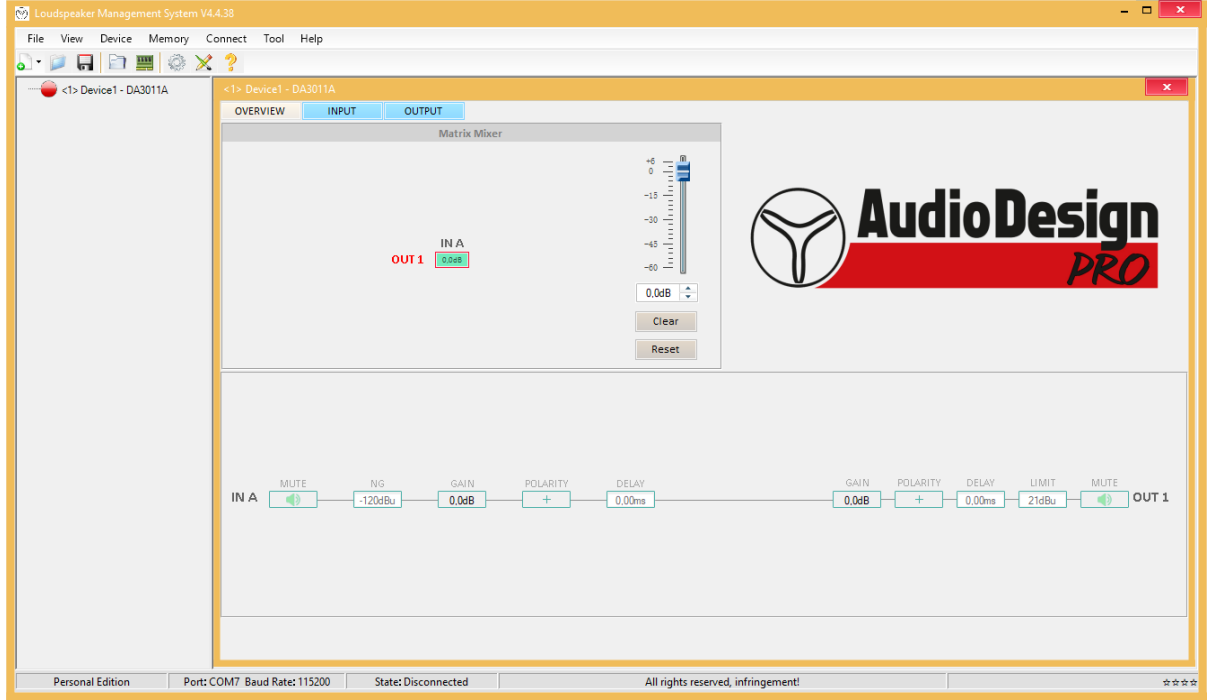

6) Cliccare su "Tool" nei menù a tendina in alto

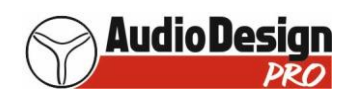

7) Cliccare su "Network Edition" e comparirà questa schermata:

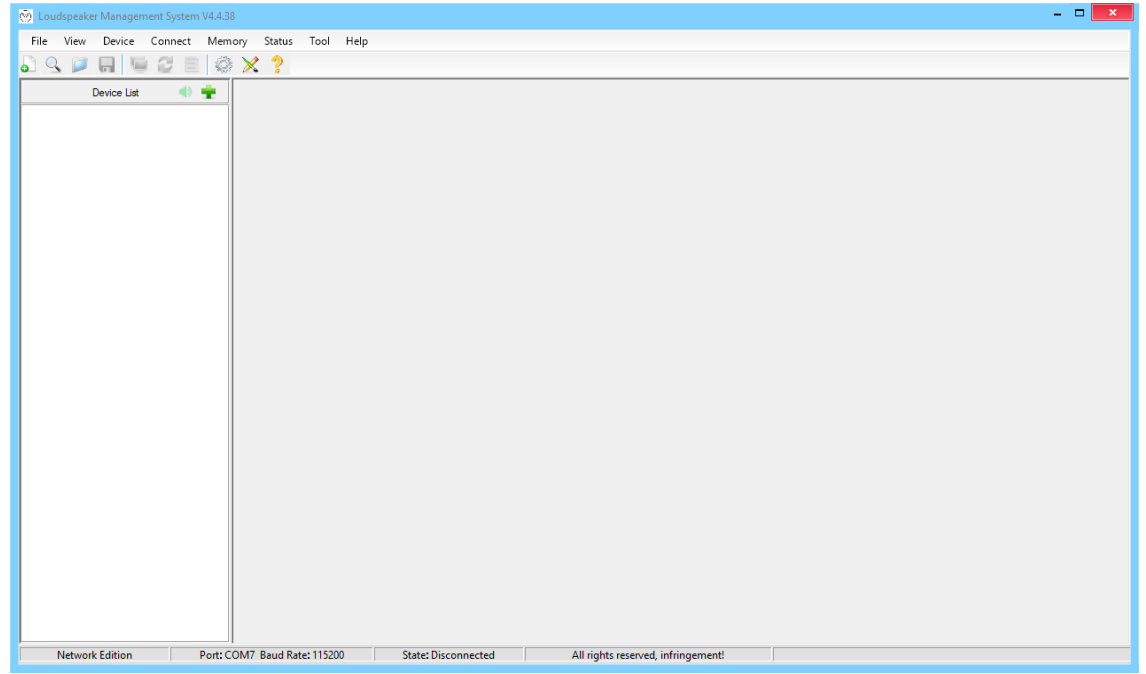

- 8) Accendere l'amplificatore che è collegato direttamente al convertitore
- 9) Cliccare sull'icona in alto a sinistra che rappresenta una lente d'ingrandimento "Scan Connected Units"
	- $\mathbb{Q}$  e si apre una finestra

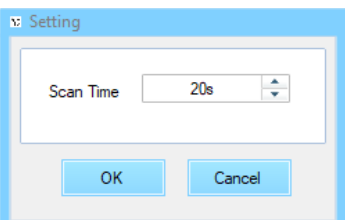

10) Cliccare su OK e partirà la scansione dei dispositivi:

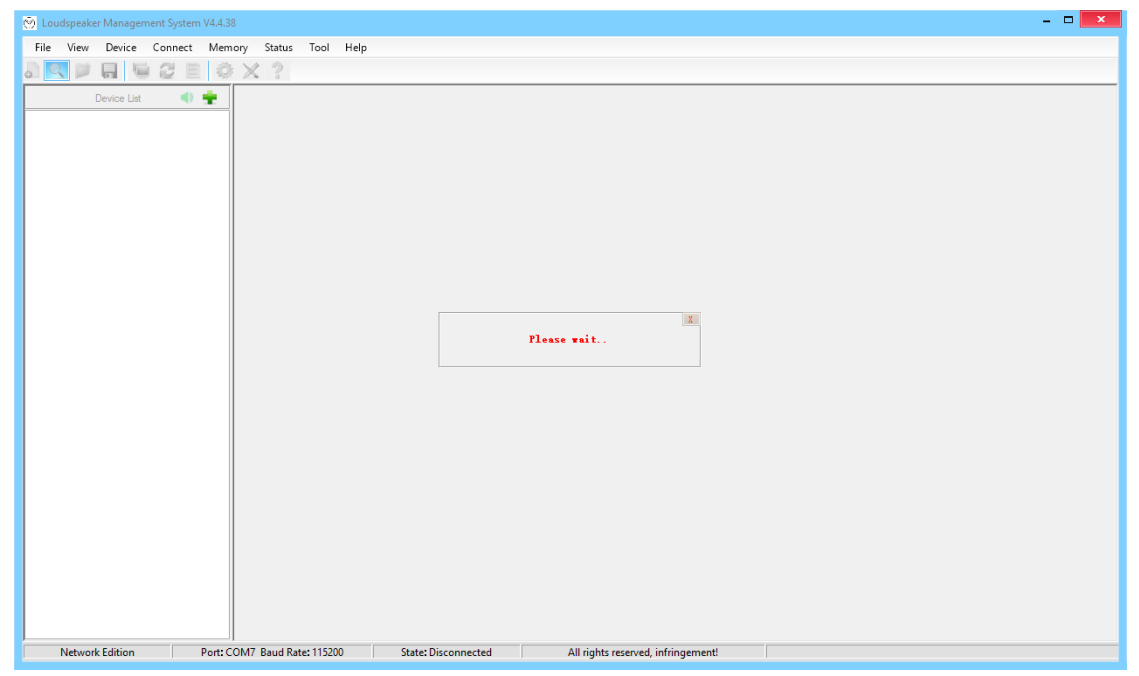

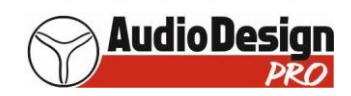

11) Una volta trovato l'amplificatore, la scritta "Please wait" scomparirà ed apparirà:

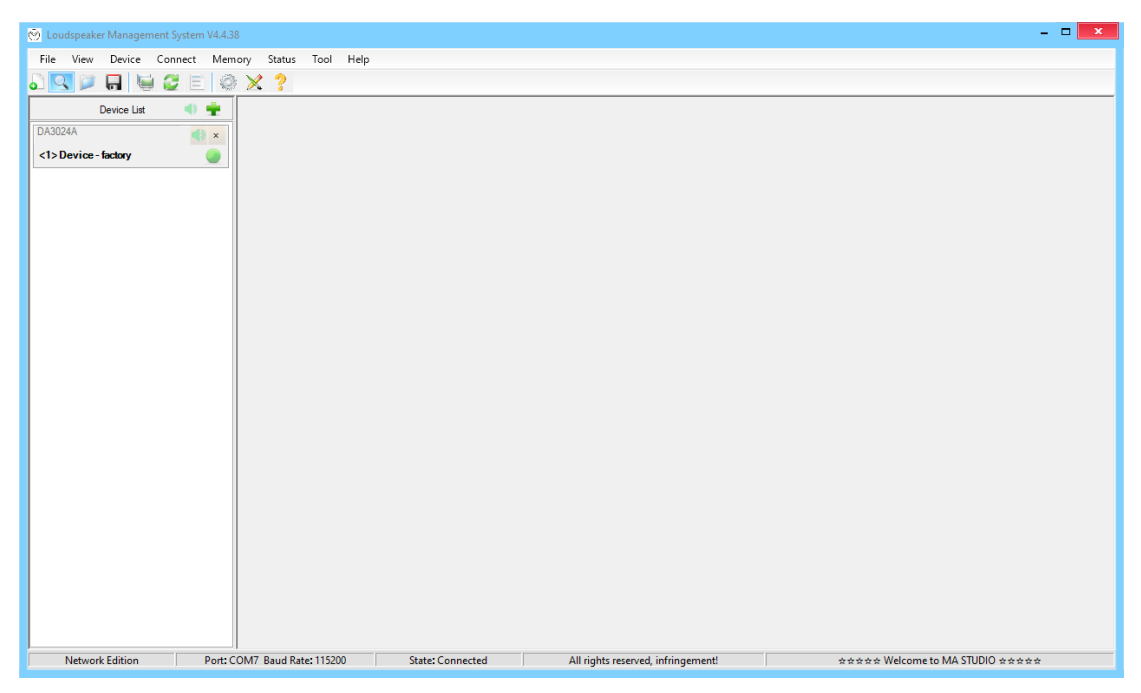

12) Cliccare con il pulsante destro del mouse su "<1> Device- factory" e poi cliccare con il pulsante sx su "Device name". Comparirà una finestra dove si potrà cambiare il nome e quindi sceglierne uno al posto di Device (per esempio "Sub1 SX", se l'ampli che si è acceso e quello del sub ed è posto a sinistra)

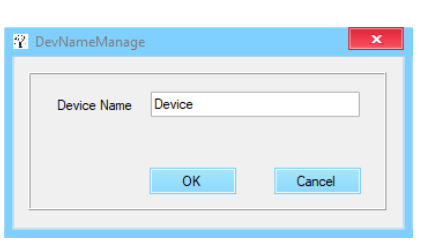

13) Cliccare su "OK"

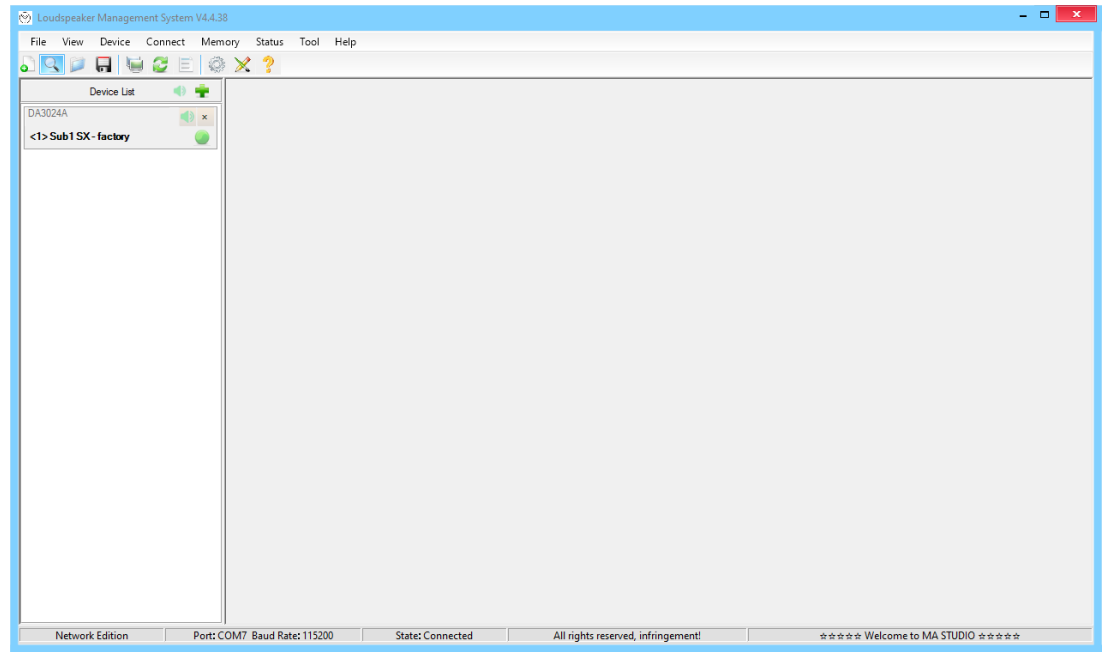

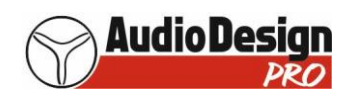

- 14) Cliccare con il pulsante sx del mouse su "<1> Sub SX" per caricare i parametri del DSP sul software
- 15) Accendere ora il secondo ampli ed attendere qualche secondo (il primo lasciarlo acceso)
- 16) Ripetere le operazioni dal punto 9) al punto 14) mettendo un altro nome al secondo ampli (per esempio se si tratta di un altro amplificatore del sub: "Sub2 SX")

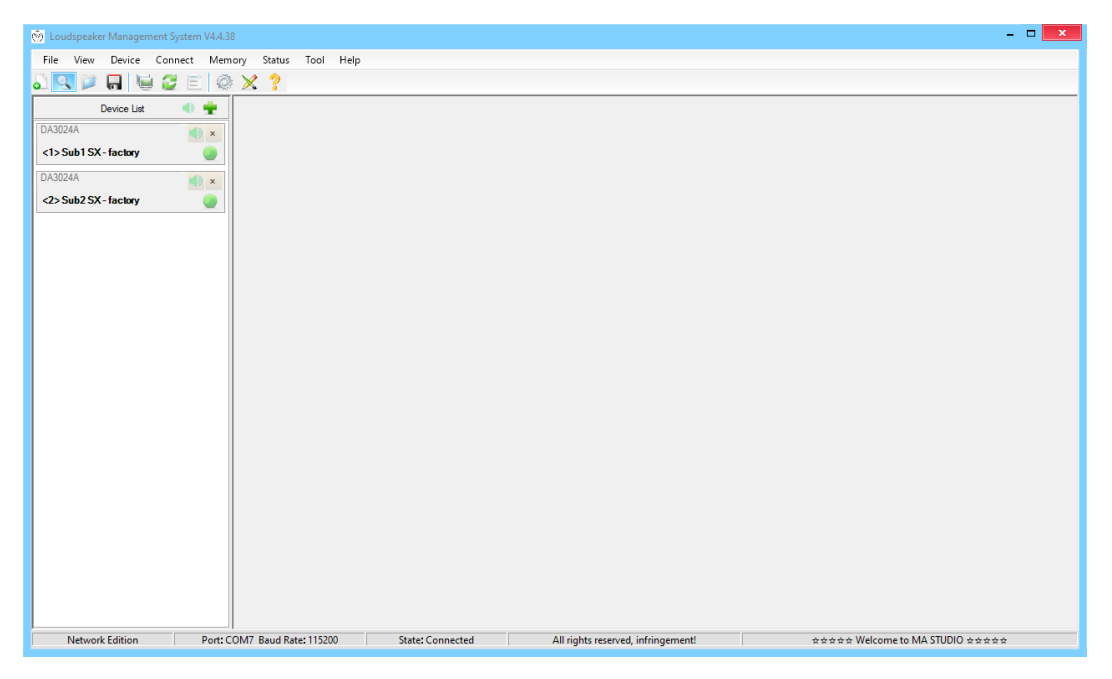

17) Accendere il terzo ampli (il primo ed il secondo rimangono accesi) e ripetere le operazioni dal punto 9) al punto 14) mettendo un altro nome al secondo ampli (per esempio: "Colonna H SX")

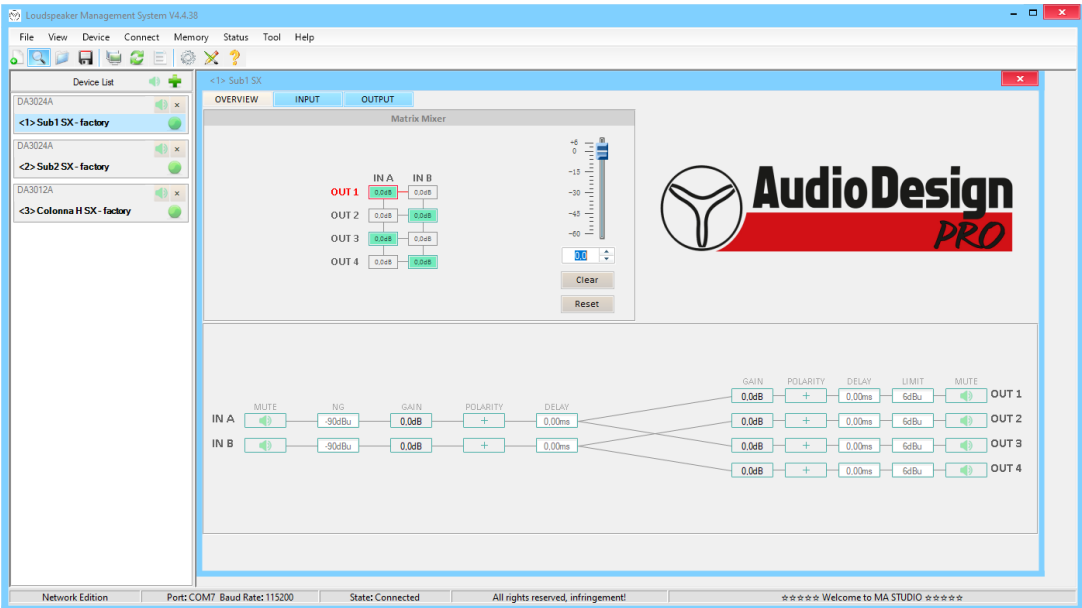

- 18) Sulla finestra principale in alto a sinistra, nella sezione "Device List" ci saranno 3 ampli elencati, tutti con a destra un pallino verde ad indicare che tutti e 3 sono connessi con il software.
- 19) Se ci sono altri amplificatori da inserire, procedere sempre con i punti da 9) a 14)

ATTENZIONE: se si lascia il software acceso ma si spenge uno o tutti gli ampli, se dopo quest'ultimo viene acceso, è necessario cliccare su "Connect" e poi su "Refresh connection" (oppure sull'icona "Refresh") affinchè il software possa riconnettersi all'ampli e poi cliccando sul suo nome, verranno caricati i parametri dei DSP.

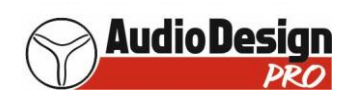

### **Come creare dei gruppi di amplificatori (sia delle colonne VLA 800A che dei sub SLA 800A) e gestirli con il software**

Quando si allestisce un palco, può essere utile creare dei gruppi di amplificatori (per esempio colonne di destra e sinistra e poi i sub) con lo scopo di cambiare contemporaneamente su tutti, uno o più parametri del DSP senza dovere andare a cambiarlo singolarmente su tutti gli ampli.

Seguire la procedura precedentemente elencata per caricare sul software gli ampli e ricordarsi che se si lascia il software acceso ma si spengono gli ampli, se dopo quest'ultimi vengono accesi, è necessario cliccare su "Connect" e poi su "Refresh connection" (oppure sull'icona  $\bullet$  "Refresh" affinchè il software possa riconnettersi a loro e poi cliccando sul nome di ciascuno di essi, verranno caricati i parametri dei DSP.

Se dovesse comparire uno di questi due messaggi:

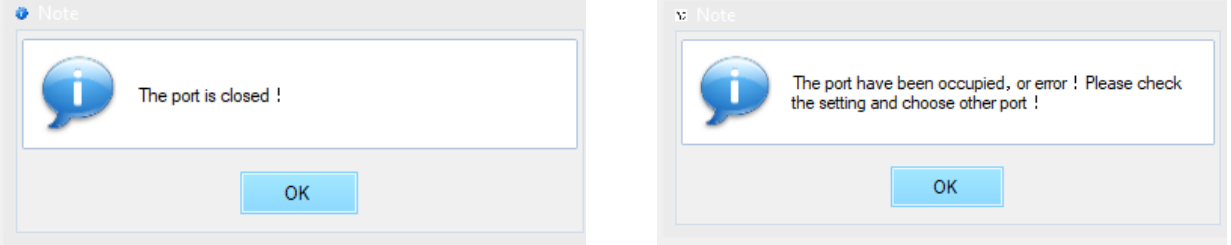

Cliccare sul menù a tendina in alto a sinistra "Connect", poi cliccare su "Remote Mode" e poi nella finestra che compare, su "Refresh" e poi su "OK".

**ATTENZIONE: se invece si chiude il software, anche se gli ampli rimangono accesi, una volta riaperto, è necessario di nuovo caricare gli ampli e poi creare i gruppi** e per farlo, procedere in questo modo:

1) Cliccare sul "+" che c'è sulla destra della scritta "Device List" che si trova a sua volta, in alto a sinistra della finestra del software ed attendere che si apra questa finestra:

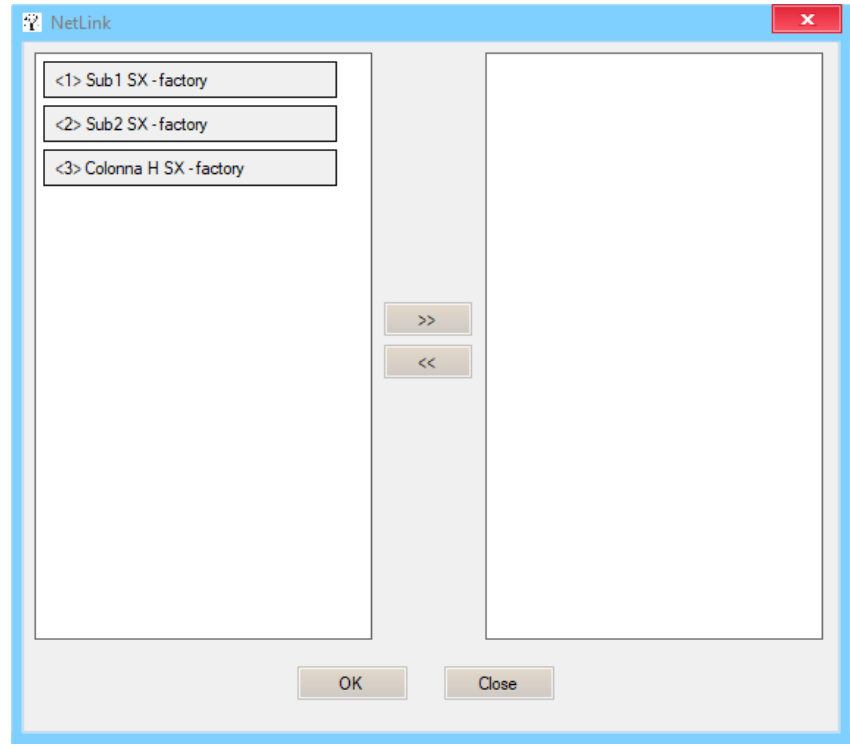

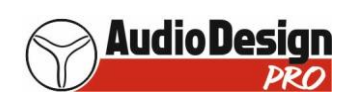

2) Cliccare su quegli amplificatori che si vogliono raggruppare (in questo caso il sub 1 e 2 di SX) che si evidenzieranno in verde:

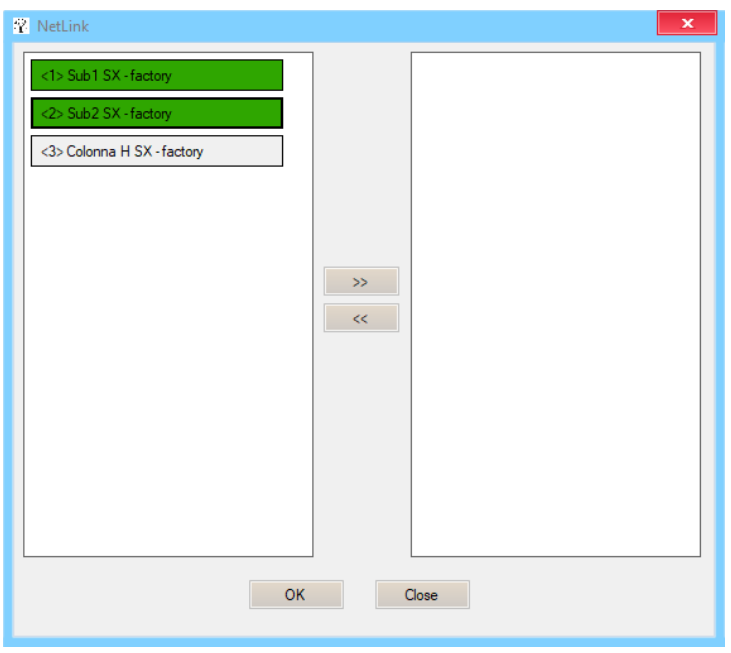

3) Cliccare su ">>" e si aprirà questa finestra:

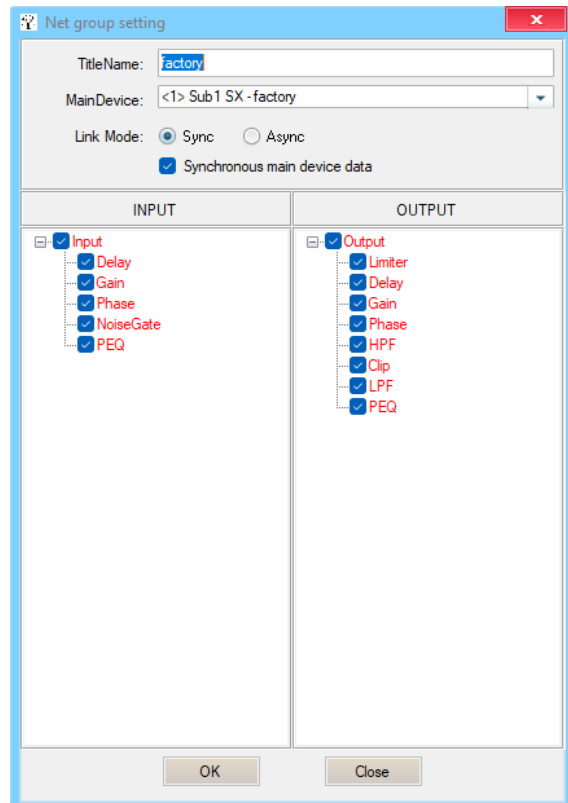

- 4) In questa finestra è possibile scrivere nel campo "TitleName" il nome del gruppo (es. Sub SX)
- 5) Nel campo "MainDevice", cliccando sulla freccia che guarda verso il basso, si potrà scegliere quale tra gli ampli è considerato quello principale di cui verrranno visualizzati i settaggi nella schermata del gruppo, i cui parametri che saranno variati, faranno variare gli stessi parametri su tutti gli altri ampli del gruppo

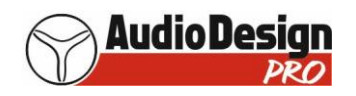

- 6) Cliccare su OK per decidere di poter sincronizzare tutti i parametri che hanno la spunta in blu (scelta di default), oppure deselezionare quelli che non si vogliono sincronizzare (e quindi rimangono quelli per ciascun ampli) e poi cliccare sempre su "OK"
- 7) A questo punto verrà creato un gruppo di nome "Sub SX" con i due amplificatori precedentemente selezionati

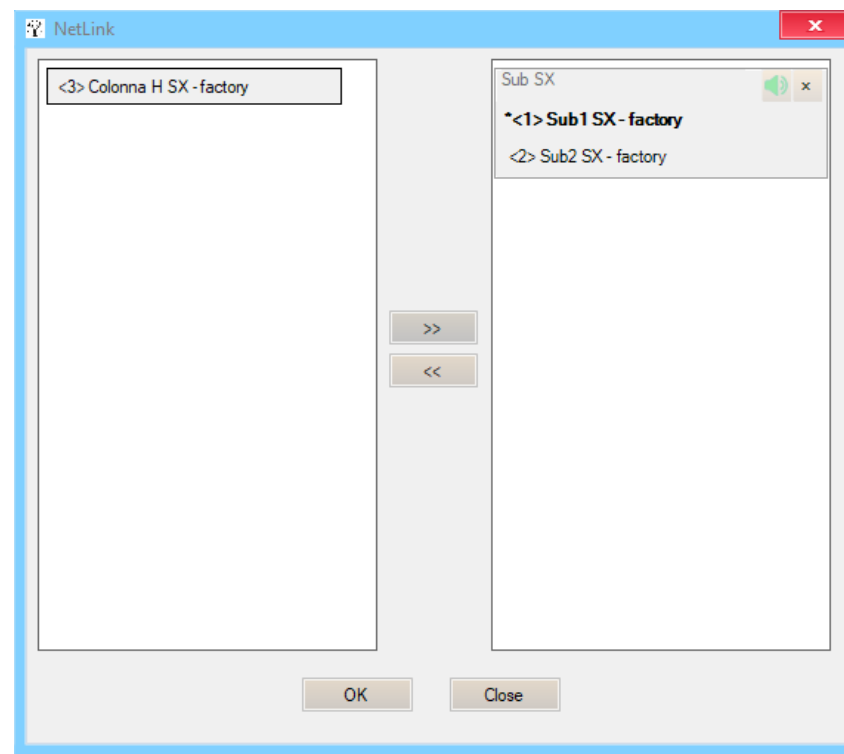

8) Cliccare quindi su OK

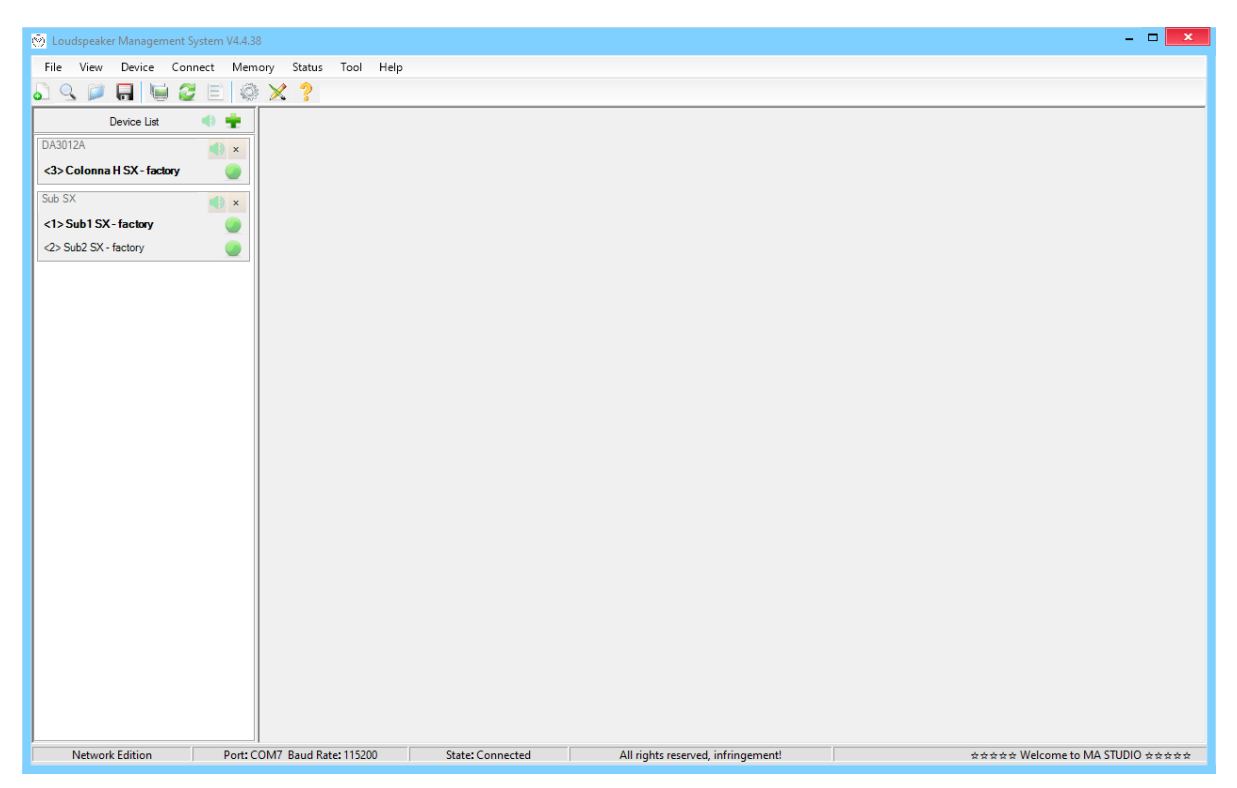

9) Come si può vedere qui sopra, nel gruppo, l'ampli che era stato selezionato come "MainDevice" è in grassetto.

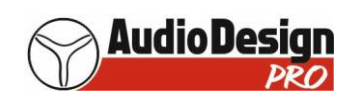

- 10) Ora se si va nel gruppo e si varia un paramentro dell'ampli indicato come "MainDevice" nel punto 5), questo cambierà anche in tutti gli ampli del gruppo e gli effetti si potranno sentire in tempo reale.
- 11) Nella scheramta qui sotto, si vedono i parametri evidenziati in rosso che possono essere variati contemporaneamente su tutti gli ampli, ad ecezzione dell'equalizzatore sia in ingresso che in uscita (per modificare questo lo si deve fare sui singoli amplificatori, togliendoli dal gruppo).

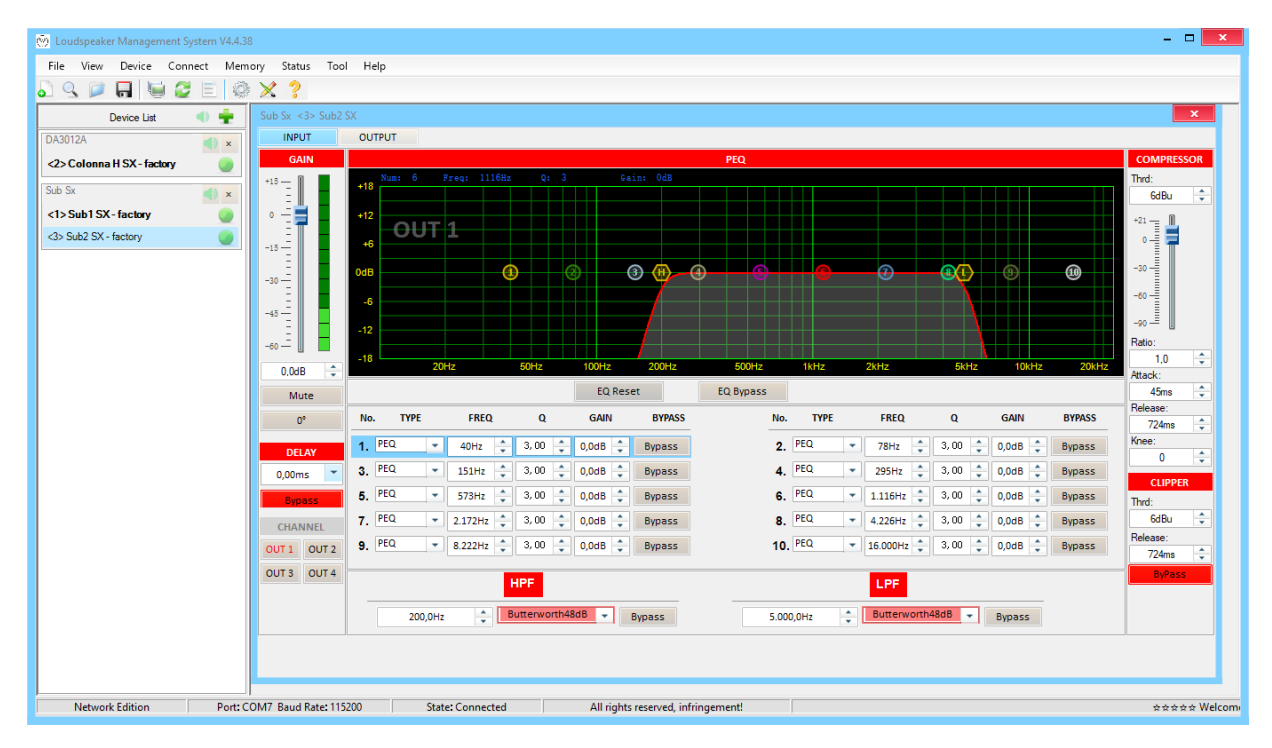

- 12) Se si vuole cancellare un gruppo creato, si deve prima cliccare sulla "X" in alto a dx (non quella più in alto che chiuderebbe tutto il programma) per chiudere la finestra dove compaio le finestre "OVERVIEW", "INPUT" ed "OUTPUT". n/Offline", quindi cliccare sulla X in alto a destra della finestra del gruppo che si vuole cancellare e poi su "Yes". Da notare che gli ampli che appartenevano a quel gruppo, sono sempre presenti nella finestra "Device List" ma non più raggruppati.
- 13) Se si vuole mettere in "mute" il gruppo, cliccare sul simbolo dell'altoparlante sempre in alto a destra della finestra del gruppo, che è in verde e che diventerà grigio con una segnale di divieto quando il "mute" sarà attivo.
- 14) Se si vuole mettere in "mute" tutti gli amplificatori (quindi tutto l'impianto), cliccare sul simbolo dell'altoparlante in alto a destra della scritta "Device List", che è in verde e che diventerà grigio con una segnale di divieto quando il "mute" sarà attivo
- 15) Se si vuole cancellare un amplificatore del gruppo, ci si deve prima disconnettre dagli ampli cliccando sul menù a tendina in alto a sinistra "connect" e poi cliccare su "On/Offline" e cliccare su "Yes", quindi cliccare sopra al nome dell'ampli con il pulsante destro del mouse, quindi cliccare su "Delete Device" e poi su "Yes". E' necessario poi premere sull'icona "Refresh" per riconnettersi a tutti gli ampli
- 16) Se si spengono tutti gli ampli, i pallini verdi a destra del nome, diventano rossi ad indicare che il programma non è collegato con nessun DSP; chiaramente se se ne spegne solo uno, il pallino rosso comparirà in corrispondenza dell'ampli spento
- 17) Se si riaccendono tutti gi ampli i pallini rossi non diventano verdi in automatico, ma è necessario cliccare sull'incona **Paris'** 'Refresh''

**ATTENZIONE: se si chiude il software, anche se gli ampli rimangono accesi, una volta riaperto il software, è necessario di nuovo caricare sul software gli ampli e poi creare i gruppi !!!**

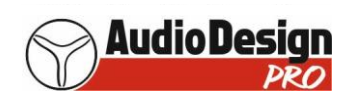

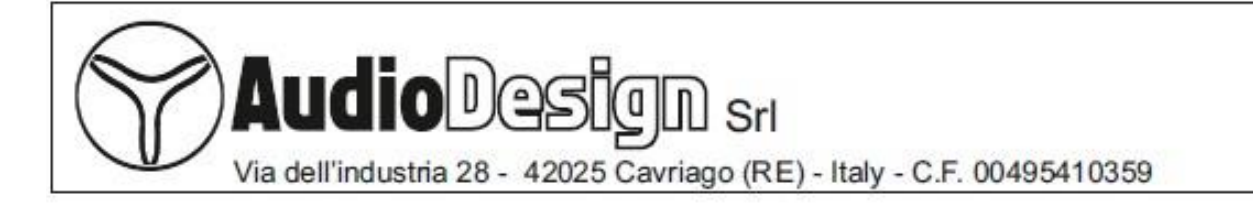

# **CE DECLARATION OF CONFORMITY**

DICHIARAZIONE DI CONFORMITA' CE

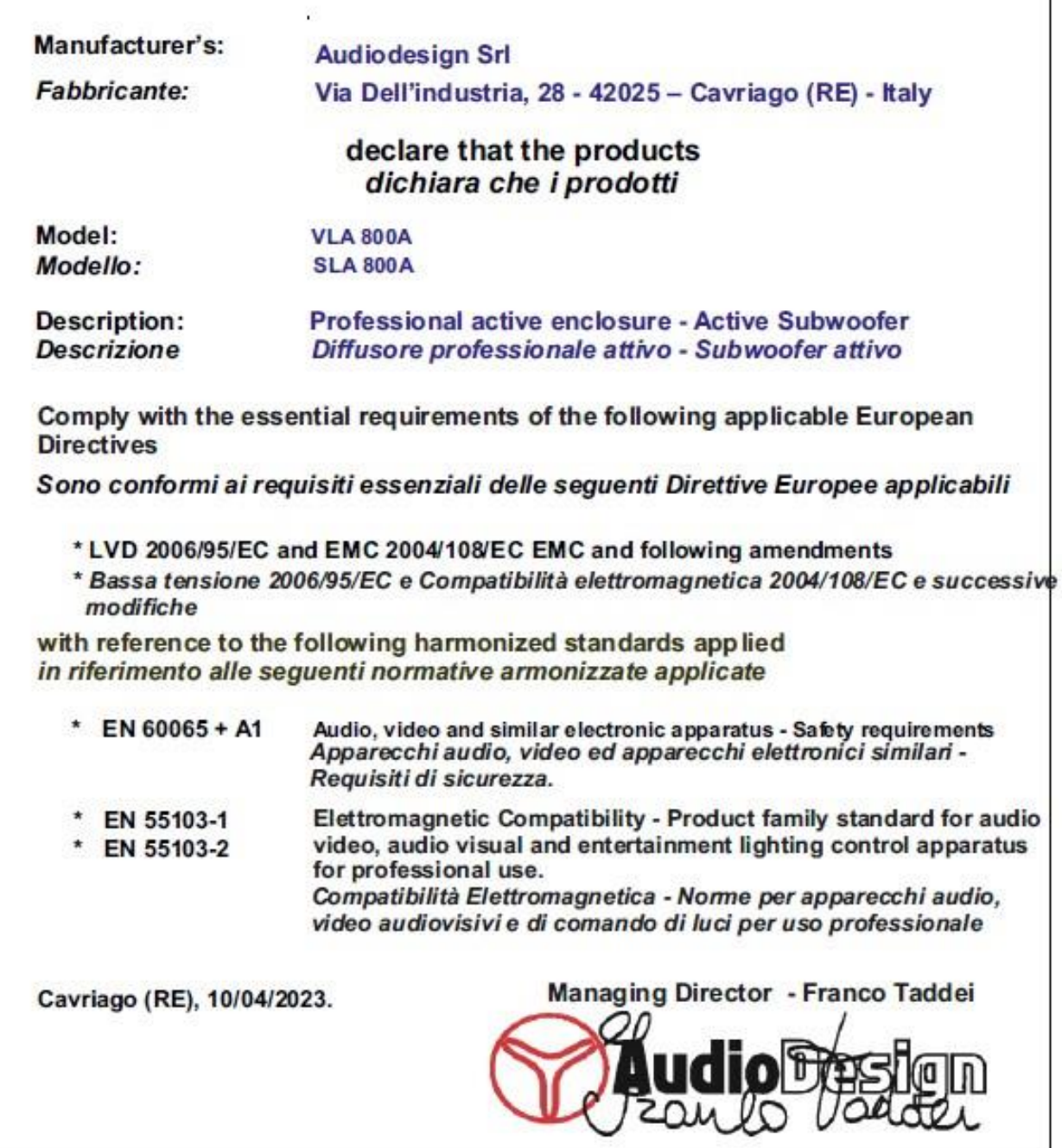

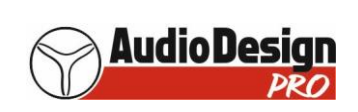

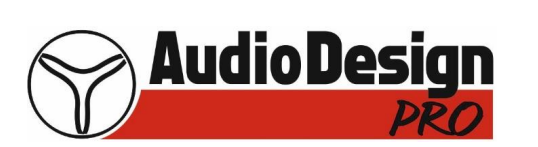

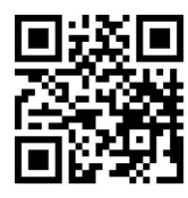

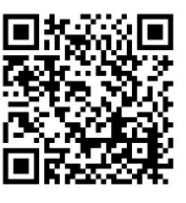

## **Audiodesign Srl**

Via dell'Industria, 28 42025 Cavriago (RE) Tel: +39 0522 941444 [www.audiodesign.it](http://www.audiodesign.it/) [info@audiodesign.it](mailto:info@audiodesign.it)

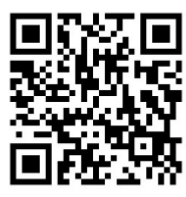

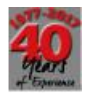

Web YouTube Facebook